# **Rancang Bangun Sistem Pendukung Keputusan untuk Rekrutmen Karyawan menggunakan Metode Simple Additive Weighting(SAW) pada CV. BTB CUSHION INDONESIA**

## **LAPORAN TUGAS AKHIR**

Laporan ini Disusun untuk Memenuhi Salah Satu Syarat Memperoleh Gelar Sarjana Strata 1 (S1) Pada Program Studi Teknik Informatika Fakultas Teknologi Industri Universitas Islam Sultan Agung Semarang

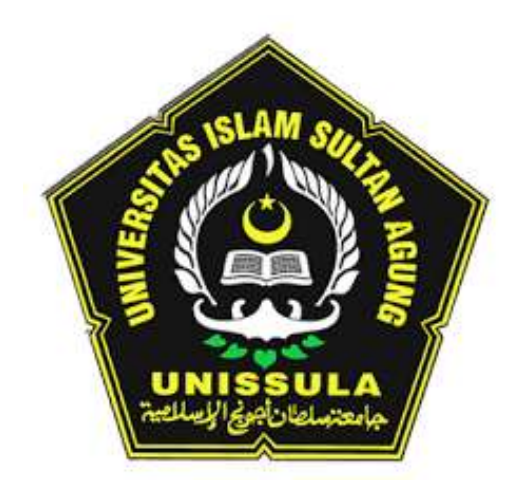

**DISUSUN OLEH :**

**MUHAMMAD IHDA AMIRUDDIN NIM : 32601500982**

# **FAKULTAS TEKNOLOGI INDUSTRI UNIVERSITAS ISLAM SULTAN AGUNG SEMARANG 2022**

## *FINAL PROJECT*

# *Design and Build a Decision Support System for Employee Recruitment using the Simple Additive Weighting (SAW) Method on CV. BTB CUSHION INDONESIA*

*Proposed to complete the requirement to obtain a bachelor's degree (S-1) at Informatics Engineering Department of Industrial Technology Faculty Sultan Agung Islamic University*

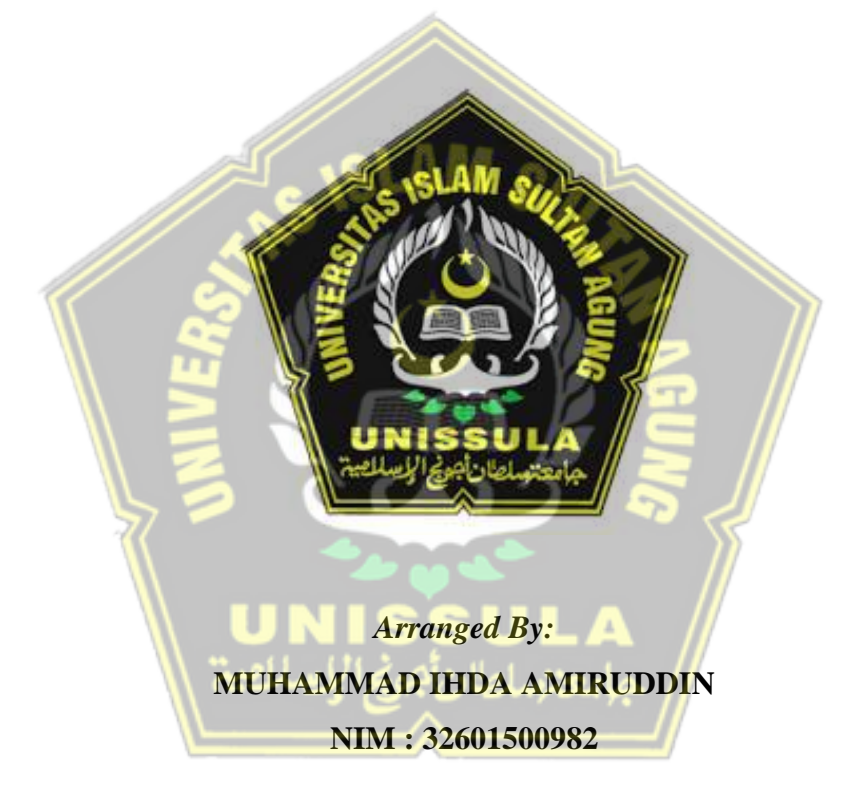

*MAJORING OF INFORMATICS ENGINEERING INDUSTRIAL TECHONLOGY FACULTY SULTAN AGUNG ISLAMIC UNIVERSITY SEMARANG* **2022**

#### **LEMBAR PENGESAHAN PEMBIMBING**

Laporan Tugas Akhir dengan judul "Rancang Bangun Sistem Pendukung Keputusan untuk Rekrutmen Karyawan menggunakan Metode Simple Additve Weighting(SAW) pada CV. Btb Cushion Indonesia" ini disusun oleh :

: Muhammad Ihda Amiruddin Nama

**NIM** : 32601500982

Program Studi: Teknik Informatika

Telah disahkan oleh dosen pembimbing pada:

Hari 

Tanggal

Mengesahkan,

Pembimbing I

foch Taufik, S.T., MIT NIDN. 0622037502

Pembimbing II

Asih Widi Harini, SSi.,M.T. NIDN. 0617087002

Mengetahui,

Ketua Program Studi Teknik Informatika Fakultas Teknologi Industri Universitas Islam Sultan Agung

<span id="page-2-0"></span>iii

NIDN. 0626066601

#### **LEMBAR PENGESAHAN PENGUJI**

<span id="page-3-0"></span>Laporan tugas akhir dengan judul **"Rancang Bangun Sistem Pendukung Keputusan untuk Rekrutmen Karyawan menggunakan Metode Simple Additive Weighting(SAW) pada CV. BTB CUSHION INDONESIA"** ini telah dipertahankan di depan dosen penguji Tugas Akhir pada :

Hari : Jum'at

Tanggal : 04 November 2022

**TIM PENGUJI**

١

ļ

Andi Riansyah, ST, M.Kom<br>NIDN. 0609108802

Anggota I Anggota I Anggota I Anggota I Anggota I Anggota I Anggota I Anggota I Anggota I Anggota I Anggota I Anggota I Anggota I Anggota I Anggota I Anggota I Anggota I Anggota I Anggota I Anggota I Anggota I Anggota I An

Badie ah, ST., M.Kom<br>NIDN. 0619018701

**Ketua Penguji**

ruleors Ir.Sri Mulyono, M.Eng NIDN. 0626066601

#### <span id="page-4-0"></span>SURAT PERNYATAAN KEASLIAN TUGAS AKHIR

Yang bertanda tangan dibawah ini :

Nama<br>
: Muhammad Ihda Amiruddin

Judul Tugas Akhir : **Rancang Bangun Sistem Pendukung Keputusan untuk** 

Judul Tugas Akhir **Rekrutmen Karyawan menggunakan Metode Simple**  Additive Weighting(SAW) pada CV. Btb Cushion **Indonesia** 

Dengan bahwa ini saya menyatakan bahwa judul dan isi Tugas Akhir yang saya buat dalam rangka menyelesaikan Pendidikan Strata Satu (S1) Teknik Informatika tersebut adalah asli dan belum pernah diangkat, ditulis ataupun dipublikasikan oleh siapapun baik keseluruhan maupun sebagian, kecuali yang secara tertulis diacu dalam naskah ini dan disebutkan dalam daftar pustaka, dan apbila di kemudian hari ternyata terbukti bahwa judul Tugas Akhir tersebut pernah diangkat, ditulis ataupun dipublikasikan, maka saya bersedia dikenakan sanksi dipublikasikan, maka sanksi akademis. Demikian, maka sanksi akademis. Demikian surat surat surat surat surat su pernyataan ini saya buat dengan sadar dan penuh tanggung jawab.

Semarang, 04 Oktober 2022

Yang Menyatakan,

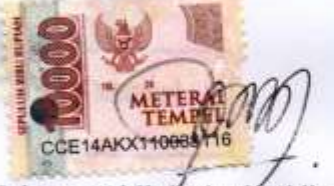

Muhammad Ihda Amiruddin

#### <span id="page-5-0"></span>PERNYATAAN PERSETUJUAN PUBLIKASI KARYA ILMIAH

Saya yang bertanda tangan dibawah ini :

NIM : 3260150098201600098201

Saya yang bertanda tangan dibawah ini :

**NIM** : 32601500982

Program Studi : Teknik Informatika Fakultas : Teknologi industri

Alamat Asal : Desa Grogolan Rt8 Rw 2 Kecamatan Dukuhseti Kabupaten Pati Dengan ini menyatakan Karya Ilmiah berupa Tugas akhir dengan Judul : **Rancang Bangun Sistem Pendukung Keputusan untuk Rekrutmen Karyawan menggunakan Metode Simple Additive Weighting (SAW) pada CV. BTB CUSHION INDONESIA** Menyetujui menjadi hak milik Universitas Islam Sultan Agung serta memberikan Hak bebas Royalti Non-Eksklusif untuk disimpan, dialihmediakan, dikelola dan pangkalan data dan dipublikasikan diinternet dan media lain untuk kepentingan akademis selama tetap menyantumkan nama penulis sebagai pemilik hak cipta. Pernyataan ini saya buat dengan sungguh-sungguh. Apabila dikemudian hari terbukti ada pelanggaran Hak Cipta/Plagiarisme dalam karya ilmiah ini, maka segala bentuk tuntutan hukum yang timbul akan saya tanggung secara pribadi tanpa melibatkan Universitas Islam Sultan agung.

vi

Semarang, 04 Oktober 2022

 $\mathbb{R}$  (and  $\mathbb{R}$  in, EDAAKX1100S811

Muhammad Ihda Amiruddin

#### **Kata Pengantar**

Dengan mengucapkan puja dan puji syukur kehadirat Allah SWT yang memberikan berkah dan rahmatnya kepada kita semua, sehinggga dapat menyelesaikan Tugas Akhir yang berjudul "Rancang Bangun Sistem Pendukung Keputusan untuk Rekrutmen Karyawan menggunakan Metode Simple Additive Weighting(SAW) pada CV. BTB CUSHION INDONESIA" untuk memenuhi kewajiban dalam salah satu syarat menyelesaikan studi serta dalam rangka memperoleh gelar sarjana (S-1) pada Program Studi Teknik Informatika Fakultas Teknologi Industri Universitas Islam Sultan Agung Semarang.

Tugas akhir ini dibuat dan disusun dengan bantuan dari berbagai pihak, baik materi maupn teknis, untuk itu saya sebagai penulis ingin menyampaikan terima kasih kepada :

- 1. Orang tua dan saudara saya yang senantiasa memberikan semangat serta doa untuk kelancaran dalam pengerjaan Tugas Akhir ini.
- 2. Bapak Moch Taufik, ST, MIT selaku dosen pembimbing pertama yang telah memberikan waktu dan ilmu kepada penulis.
- 3. Ibu Asih Widi Harini, Ssi. MT selaku pembimbing kedua sudah memberikan waktu guna untuk mengarahkan dalam penelitian dan ilmu kepada penulis.
- 4. Semua bapak ibu dosen FTI yang sudah banyak memberikan arahan serta ilmu selama saya menuntut ilmu selama ini.
- 5. Seluruh teman seperjuangan yang telah memberikan semangat bantuan.

Dengan segala kerendahan hati, penulis menyadari masih banyak kekurangan dari segi kuantitas dan kualitas, maupun dari segi ilmu pengetahuan dalam proses penyusunan laporan.sehingga penulis mengharapkan adanya kritikan dan saran yang membangun demi kesempurnaan laporan ini dimasa mendatang.

Semarang, 04 Oktober 2022

Penulis

Muhammad Ihda Amiruddin

## **DAFTAR ISI**

<span id="page-7-0"></span>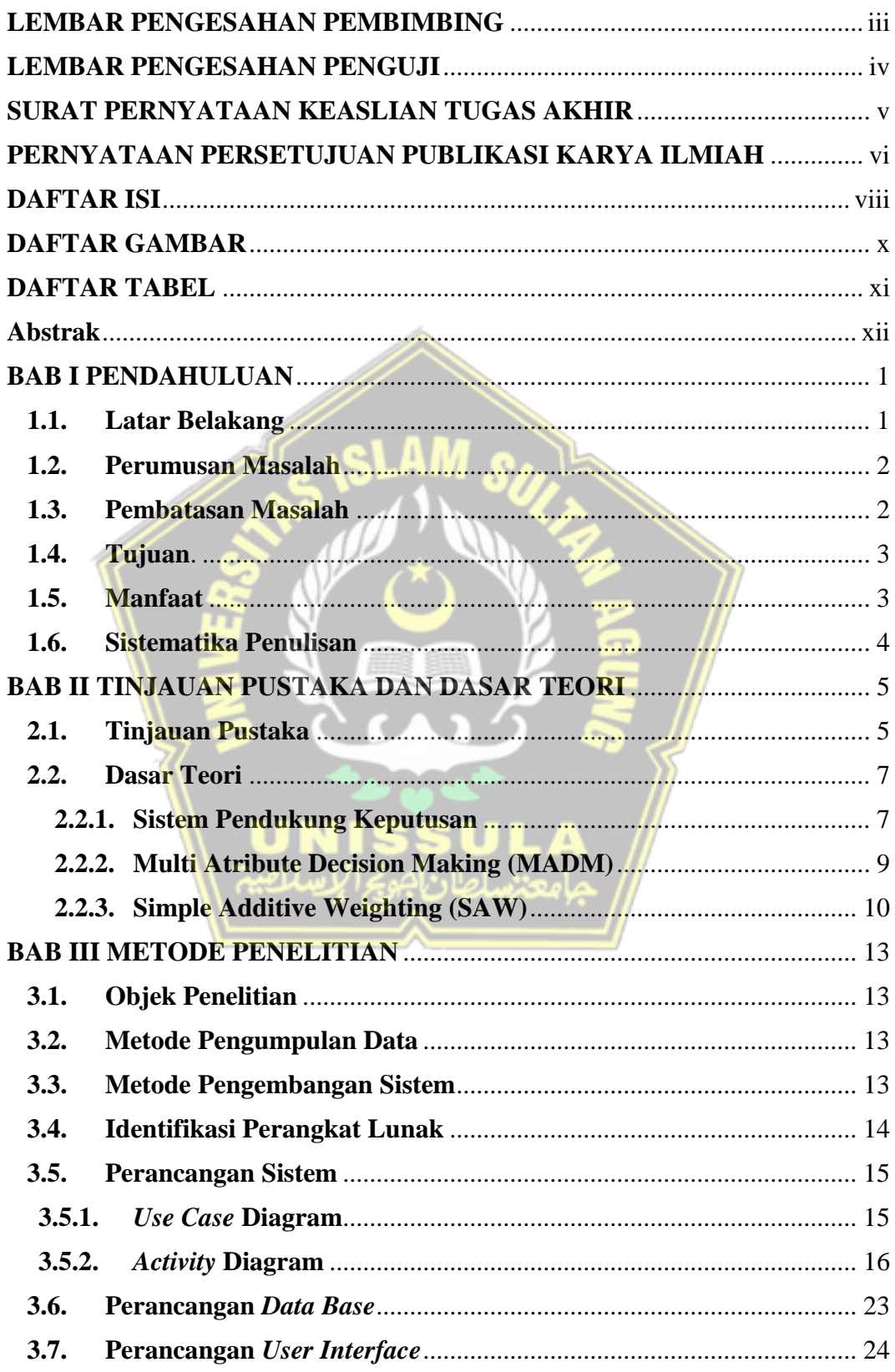

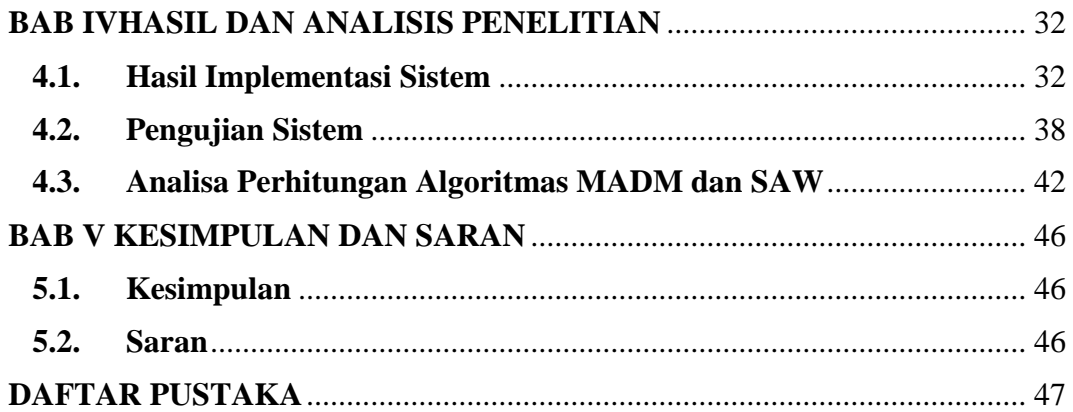

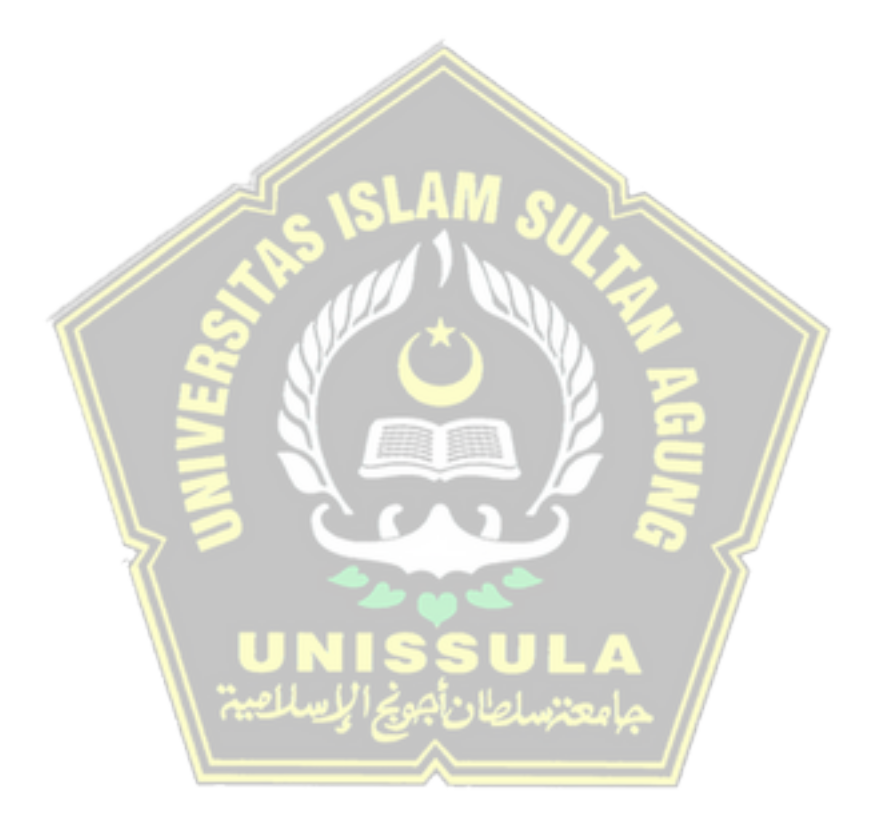

## **DAFTAR GAMBAR**

<span id="page-9-0"></span>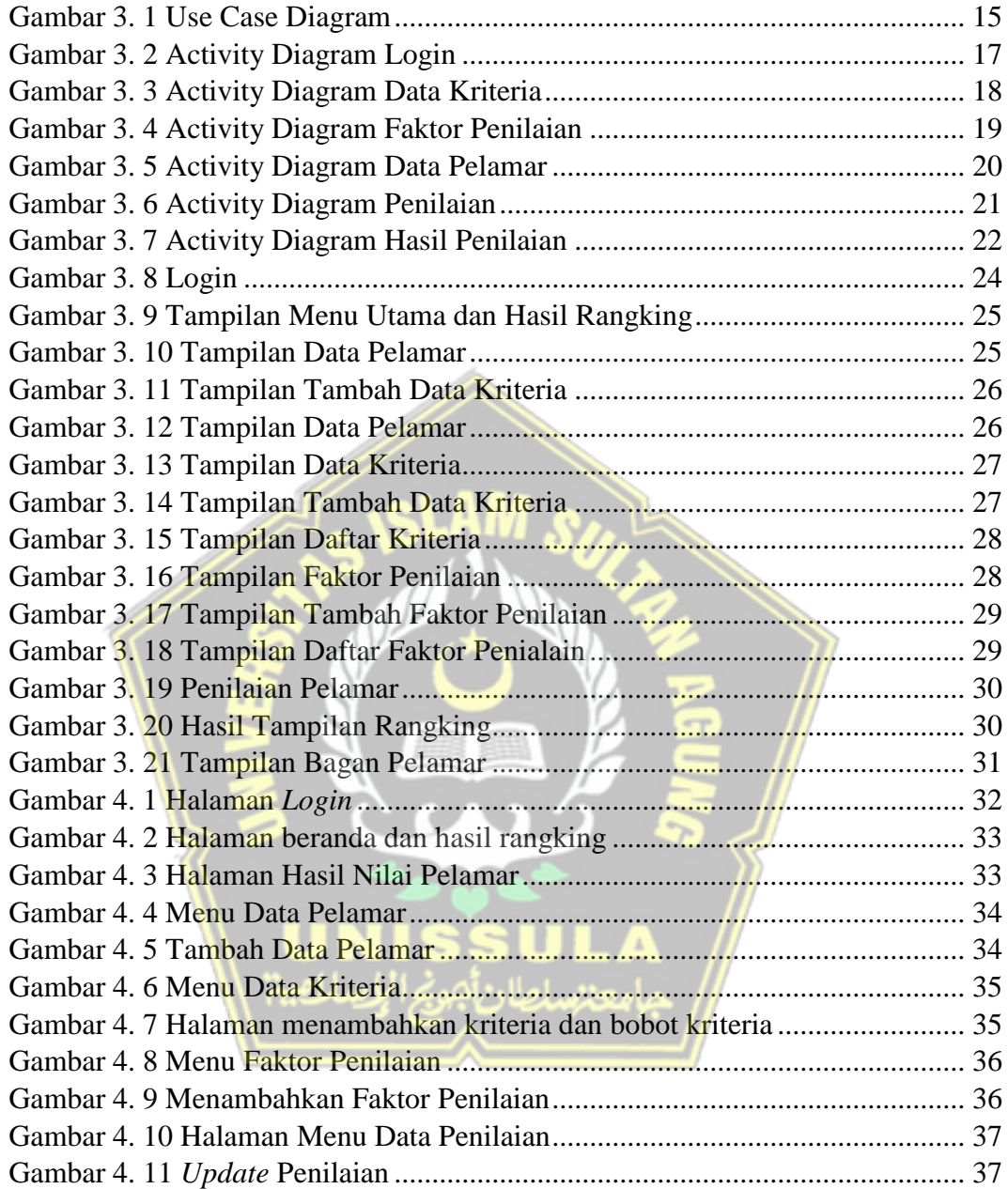

## **DAFTAR TABEL**

<span id="page-10-0"></span>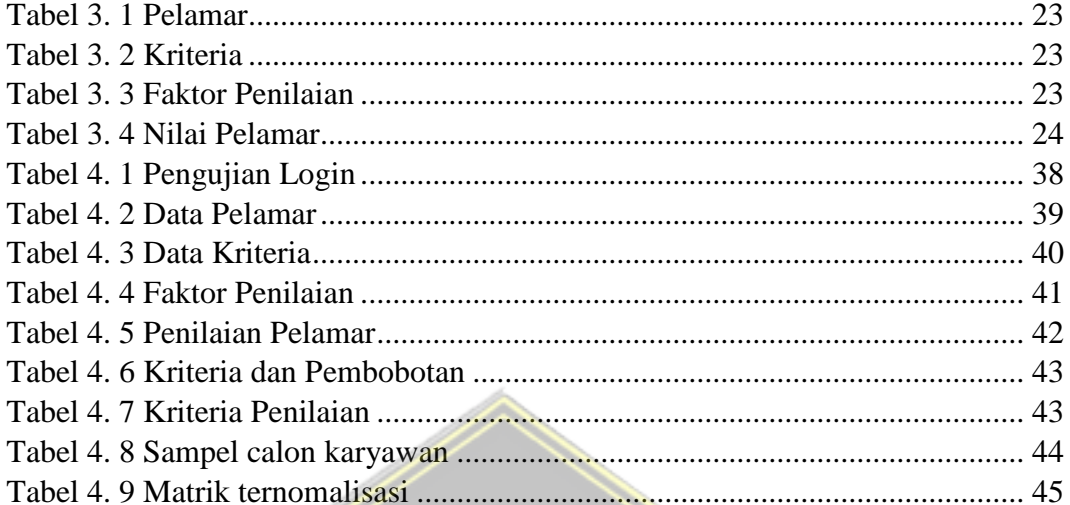

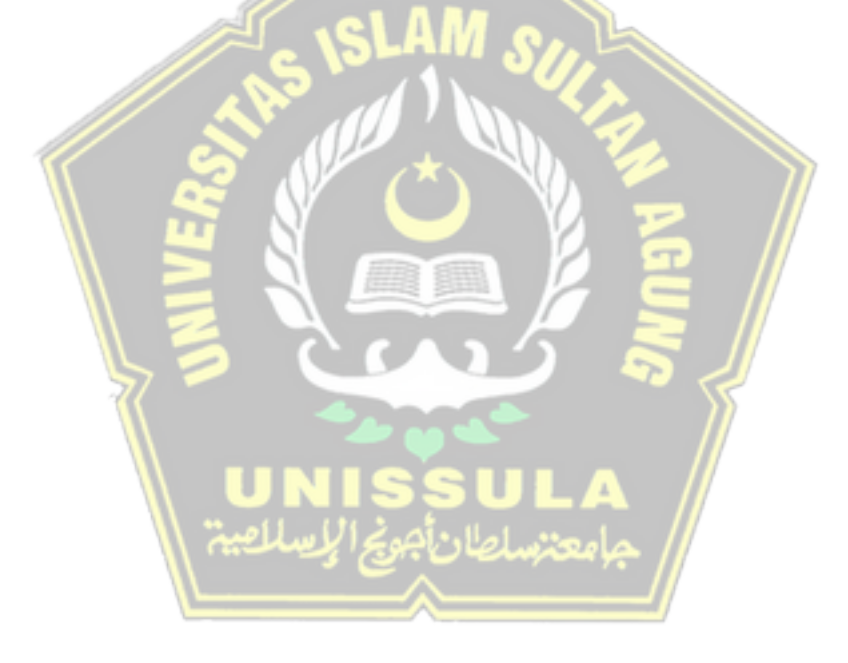

#### **Abstrak**

<span id="page-11-0"></span>Rekrutmen karyawan baru sangat dibutuhkan perusahaan untuk menarik pegawai baru dalam mengisi posisi tertentu. Di berbagai perusahaan, proses rekrutmen pegawai baru sepenuhnya belum berjalan secara profesional. Ini disebabkan belum adanya kriteria dan sistematis dalam penilaian pegawai baru. Aplikasi sistem pendukung keputusan perekrutan baru dikembangkan menggunakan metode Simple Additive Weighting (SAW). Metode ini dipakai dikarenakan dapat mementukan nilai kriteria untuk setiap calon pegawai baru yang nantinya akan di rangking sesuai dengan nilai yang sudah dihitung. Berdasar pada hasil penilitian sistem yang dikembangkan dapat memberikan efisiensi dan efektifitas dalam seleksi karyawan baru guna mendukung departemen *human resourch* dalam mengambil keputusan perekrutan karyawan baru.

Kata kunci: Pendukung Keputusan, Kriteria, Simple Additive Weighting (SAW).

#### *Abstract*

*Recruiting new employees important for companies to attract new employees to fill certain positions. In some companies, the process of recruiting new employees is still not carried out professionally. This is because there is no standardized, systematic way to assess the suitability of a potential new hire. A new hiring decision support system application was developed using the Simple Additive Weighting (SAW) method. This method was chosen because it can determine the weight for each attribute and then proceed with the ranking process to select the best alternative from the available alternatives based on predetermined criteria. Based on the test results, the built system can simplify and speed up the selection process for new employees and support the human resourch department in making decisions about hiring new employees.*

*Keywords: Decision Support System, Criteria, Simple Additive Weighting (SAW).*

# **BAB I**

## **PENDAHULUAN**

#### <span id="page-12-2"></span><span id="page-12-1"></span><span id="page-12-0"></span>**1.1. Latar Belakang**

Perkembangan teknologi pada saat ini begitu pesat, perkembangan saat ini tidak hanya mempengaruhi *hardwar*e dan *software*, akan tetapi juga mempengaruhi metode perhitungan yang terus berkembang. Model perhitungan yang berkembang baik pada waktu ini adalah sistem pendukung keputusan (*Decisions Support System*). Didalam bidang teknologi informasi, sistem pendukung keputusan adalah model yang teletak dianatara sistem informasi dan sistem cerdas. Saat ini ada perubahan besar dalam cara manajer menggunakan pengambilan keputusan dengan bantuan komputer melalui penggunaan sistem pendukung keputusan. Sistem Pendukung Keputusan (DSS) digunakan sebagai alat bagi pengambil keputusan untuk meningkatkan keterampilan pembuat keputusan, tetapi tidak menggantikan penilaian pembuat keputusan. Pada dasarnya keberadaan DSS hanya berperan sebagai sistem pendukung keputusan, bukan sebagai pengganti, termasuk pengambilan keputusan pada saat perekrutan karyawan baru di perusahaan CV. Btb Cushion Indonesia.

Permasalahan sumber daya manusia dalam perusahaan adalah salah satu permasalahan yang penting, dikarenakan inti dari sumber daya manusia yang ada pada perusahaan untuk memberikan dukungan sukses tidaknya suatu perusahaan. Proses seleksi karyawan merupakan tahapan yang penting guna untuk menyaring calon yang tepat untuk nantinya ikut serta dalam andil mengambil kebijakan perusahaan. Proses seleksi karyawan memiliki tujuan untuk memperoleh pegawai yang sesuai untuk nantinya ditempatkan ke posisi posisi yang tepat dan yang dibutuhkan oleh perushaan.

CV. Btb Cushion Indonesia adalah perusahaan yang bergerak di bidang *furniture*, CV. Btb Cushion Indonesia. merupakan perusahaan yang melakukan proses seleksi karyawan secara mandiri atau tidak menggunakan jasa perusahaan *outsourching*. CV. Btb Cushion Indonesia belum menggunakan sistem dalam melakukan seleksi karyawan baru. Dalam proses

pemilihian calon karyawan keputusan yang diambil sering dipengaruhi subjektifitas karena tidak ada sistem yang terpadu dalam menyeleksi calon karyawan.

Melihat permasalahan yang ada diperlukan sistem pendukung keputusan yang bisa menawarkan alternatif solusi CV. Btb Cushion Indonesia. dalam memilih karyawan baru. Untuk itu model yang dipilih dalam sistem pendukung keputusan ini adalah *Fuzzy Multi Attribute Decision Making* (FMADM) dengan *simple additive weighting* (SAW). SAW digunakan karena dapat menentukan nilai untuk setiap kriteria yang kemudian dilanjutkan dalam proses ranking yaitu memilih alternatif terbaik dari beberapa alternatif, dalam hal ini adalah calon karyawan baru yang sesuai dengan kriteria yang ditetapkan perusahaan, adalah yang terbaik memiliki nilai. Berdasarkan permasalahan yang telah diuraikan, maka dapat dikembangkan sistem pendukung keputusan yang berjudul"**Rancang Bangun Sistem Pendukung Keputusan untuk Rekrutmen Karyawan menggunakan Metode Simple Additive Weighting(SAW) pada CV. BTB CUSHION INDONESIA".**

#### <span id="page-13-0"></span>**1.2. Perumusan Masalah**

- 1. Dalam proses pemilihan karyawan baru, keputusan yang diambil sering dipengaruhi keputusan subjektif karena tidak adanya sistem terpadu.
- 2. Susahnya menemukan data pelamar jika diperlukan pada waktu tertentu karena belum adanya sistem terpadu.
- 3. Bagaimana menerapkan Metode *Fuzzy* MADM dan Pembobotan SAW dalam proses rekrutmen calon karyawan baru.

#### <span id="page-13-1"></span>**1.3. Pembatasan Masalah**

Untuk batasan masalah dalam penelitian ini adalah :

- 1. Tugas akhir ini hanya membahas perhitungan penerimaan karyawan baru pada CV. Btb Cushion Indonesia.
- 2. Sistem pendukung keputusan berdasarkan kriteria-kriteria yang ada pada CV. Btb Cushion Indonesia.

## <span id="page-14-0"></span>**1.4. Tujuan**.

- 1. Untuk melihat hasil keputusan secara akurat dan cepat pada perhitungan proses penerimaan karyawan baru.
- 2. Untuk mendapatkan hasil penerimaan karyawan baru dengan objektif.

## <span id="page-14-1"></span>**1.5. Manfaat**

- 1. CV. Btb Cushion Indonesia lebih mudah dalam memperoleh hasil seleksi karyawan baru secara cepat dan akurat dengan berbasis web.
- 2. Memberikan rekomendasi pada divisi HRD CV. Btb Cushion Indonesia dalam mendukung keputusan untuk pernerimaan karyawan baru.

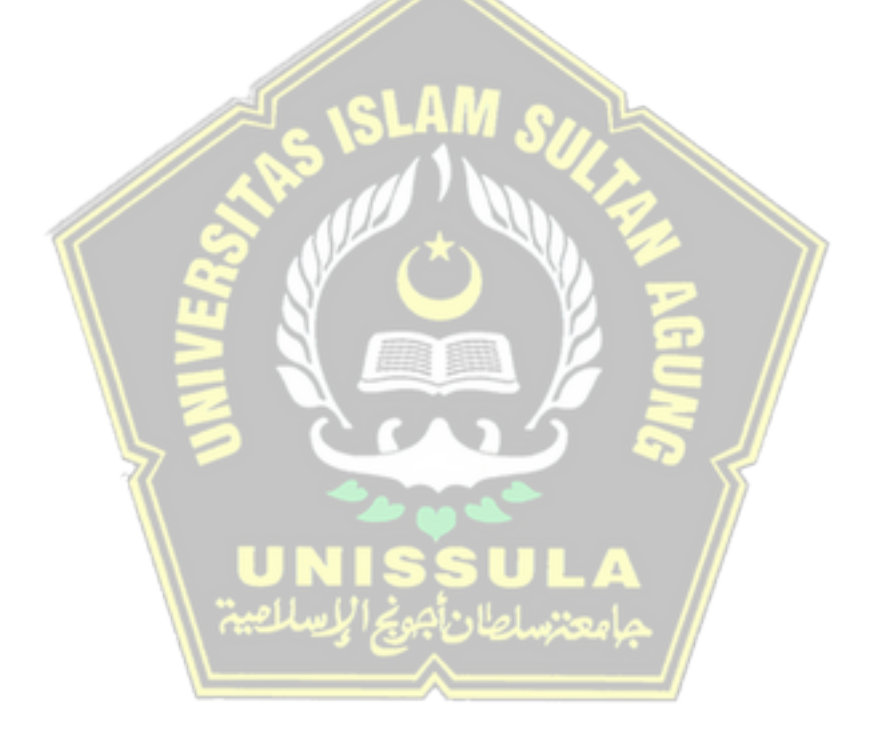

#### <span id="page-15-0"></span>**1.6. Sistematika Penulisan**

#### **BAB I PENDAHULUAN**

Pada Bab ini akan dijelaskan tentang latar belakang pembuatan sistem, perumusan masalah, pembatasan masalah sistem, tujuan dan manfaat sistem, serta sistematika penulisan.

#### **BAB II TINJAUAN PUSTAKA DAN DASAR TEORI**

Pada bab ini berisi tinjauan pustaka serta dasar teori yang digunakan untuk menunjang analisa masalah sebagai acuan untuk menyusun Tugas Akhir.

#### **BAB III METODE PENELITIAN**

Bab ini berisi mengenai analisa proses bisnis sistem baru yang akan diterapkan pada Universitas Islam Sultan Agung Semarang, perancangan pemodelan data, perancangan *database*, dan Desain Antarmuka (*interface design*).

## **BAB IV HASIL DAN ANALISIS PENELITIAN**

Dalam bab ini dijelaskan tentang pengujian program dan pembahasan program atau prosedur - prosedur kerja program, serta tampilan program.

#### **BAB V KESIMPULAN**

Dalam bab ini berupa kesimpulan dari hasil tugas akhir yang dikerjakan.

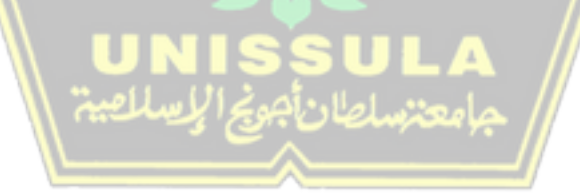

#### **BAB II**

#### **TINJAUAN PUSTAKA DAN DASAR TEORI**

#### <span id="page-16-2"></span><span id="page-16-1"></span><span id="page-16-0"></span>**2.1. Tinjauan Pustaka**

Perusahaan sangat membutuhkan tenaga kerja yang professional dan mempunyai antusias terhadap persuhaan tersebut. Calon karyawan harus dapat letak keberadaan perusahaan,calon karyawan yang bisa dijadikan karyawan adalah calon yang memenuhi pembobotan kriteria yang telah ditetapkan oleh pimpinan, oleh karena itu perusahaan melakukan upaya agar dapat meningkatkan kwalitas rekrutmen karyawan. Untuk itu pihak HRD membuat sistem konvensional penerimaan dengan menggunakan exel akan tetapi ada beberapa kelemahan yang terjadi seperti penilaiain yang subjektif karena tidak menggunakan kriteria dan penilaian calon karyawan dikarenakan belum adanya acuan. Maka dari itu untuk membantu pihak HRD diperlukan sistem untuk membantu menyampaikan informasi kepada pelamar, untuk itu dibuatlah system untuk mendukung keputusan dengan memakai metode *simple additive weighting* untuk mempermudah menentukan calon karyawan yang akan bekerja diperushaaan.(Simanullang and Simorangkir, 2021)

STT Ibnu Sina Batam merupakan universitas swasta yang sedang berkembang, maka dari itu dibutuhkan kerja keras dan kesungguhan dari seluruh civitas akademika baik dari pihak mahasiswa, dosen maupun karyawan. Tingginya tingkat keberhasilan dan rendahnya tingkat kegagalan mahasiswa dapat mencerminkan suatu perguruan tinggi,semakin banyaknya mahasiswa yang diolah akan menimbulkan masalah baru pada terlebih adalah data mahasiswa yang akan *non* aktif, maka dari itu untuk mengantisipasi masalah tersebut dibuatlah penelitian tentang monitoring calon mahasiswa tidak aktif menggunakan metode *simple additive weighting.*(Veza and Arifin, 2019)

Beberapa perusahaan untuk sekarang tidak akan berkembang dengan pesat tanpa adanya dukungan dari karyawan yang tepat dan bagus dalam penempatan posisi yang tepat, tapi sebelum mendapatkan karyawan yang berkwalitas maka harus melakukan proses seleksi atau penerimaan karyawan dengan berkwalitas juga, maka dari itu perlu adanya system yang dapat mendukung keputusan penerimaan karyawan di perusahaan tersebut, untuk itu metode *simple additive weighting* bisa diterapkan untuk membantu menentukan penerimaan karyawan pada PT. Trafoindo Prima Perkasa, metode *simple additive weighting* akan sangat efektif dalam seleksi penerimaan karena bisa menentukan bobot dalam setiap *alternative* yang ada dalam seleksi, dengan menggunakan indikator indikator yang sudah ditentukan oleh perusahaan tersebut, Pt Trafoindo.(Taufiq and Permana, 2018)

Biro sumber daya manusia termasuk divisi yang penting dalam sebuah perguruan tinggi, karena sebuah universitas walaupun sebagai lembaga akademik tapi tidak bisa dilepaskan dari bidang manajemen itu sendiri, karena untuk berjalannya perguruan tinggi yang optimal harus mempunyai karyawan yang berkwalitas juga pada bagian manajemennya, dalam proses berjalanya sumber daya manusia menjadi investasi bagi sebuah universitas untuk dapat mencapai visi dan misinya, untuk itu unisersitas muhammadiyah riau harus menerapkan seleksi yang objektif, dan dalam perkembangan teknologi yang pesat untuk sekarang, maka universitas Muhammadiyah riau harus bisa ikut serta bersaing untuk tetap tidak tertinggal, dalam proses penerimaan karyawan akan diterapkan sebuah sistem untuk mendukung keputusan berbasis web dan menggunakan metode *simple additive weighting* untuk menunjang penerimaan karwayan baru agar tidak tertinggal dari yang lain.(Ismanto and Effendi, 2017)

Bidik misi adalah program batuan beasiswa bagi mahasiswa yang kurang mampu dan mempunyai potensi akademik yang baik. Untuk seleksi program bidik misi sendiri dalam kriteria seleksinya didapat dari kementrian riset teknologi, untuk memudahkan dalam proses seleksi program bidik misi di Politeknik Negeri Banjarmasin akan dibuatkan sistem pendukung keputusan dengan menggunakan metode *simple additive weighting* agar proses seleksi yang terjadi berlangung objektiv sesuai dengan data yang sudah

dimasukkan oleh calon mahasiswa yang ingin mendaftarkan beasiswa dengan proses penilaian berbobot.(Fauzan, Indrasary and Muthia, 2018)

#### <span id="page-18-0"></span>**2.2. Dasar Teori**

#### <span id="page-18-1"></span>**2.2.1.Sistem Pendukung Keputusan**

Michael S.Cott Marton Pada tahun 1970 mengutarakan sebuah konsep gagasan system pendukung keputusan pertama kali dengan istilah sistem keputusan manajemen, konsep ini dicirikan dengan ciri yang interaktif dan berbasis kompoter serta dapat membantu sebuah pengambilan keputusan menggunakan model dan data guna memecahkan masalah.

Sistem pendukung keputusan dibuat agar dapat membantu semua tahapan penentuan keputusan, dimulai untuk mengidentifikasi masalah, menentukan data sesuai, memilih pendekatan yang akan dipakai untuk pengambilan keputusan, dan memberbaiki alternatif keputusan.

Sistem pendukung keputusan adalah sistem informasi yang ditujukan untuk membantu proses pengambilan keputusan dalam tahap manajerial yang yang bersifat:(Kusumadewi *et al.*, 2006)

- a. Terstruktur, yaitu terkait dengan masalah umum dengan melengkapi aturan yang sudah ada.
- b. Semi terstruktur, adalah berkaitan dengan permasalahan yang sebelumnya tidak ada, yang tidak sesuai dengan parameter yang ada.
- c. Tidak terstruktur, adalah berkaitan dengan permasalahn baru yang sulit dikarenakan banyak data yang tidak diketahui.

Sistem pendukung keputusan berbeda dari sistem informasi. Beberapa karakteristik yang membuatnya menonjol yaitu : (Kusumadewi *et al.*, 2006)

- a. Sistem pendukung keputusan digunakan guna mempermudah pengambilan keputusan, ketika ada pemecahan masalah tidak terstruktur.
- b. Dalam pemrosesan, sistem pendukung keputusan menggabungkan pemaakaian tipe atau teknik analisis dengan teknik entri data tradisional dan fungsi pencarian atau integrasi informasi.
- c. Model interaktif biasanya digunakan untuk pendekatan sistem pendukung keputusan untuk mempermudah orang-orang yang kurang terampil dalam dasar komputer yang tinggi.
- d. Fleksibilitas dan adaptasi yang tinggi adalah salah satu karakteristik sistem pendukung keputusan karena dapat dengan mudah disesuiakan dengan lingkungan yang ada.

Manfaat sistem pendukung keputusan bagi pemakainya yaitu : (Kusumadewi *et al.*, 2006)

- a. Sistem pendukung keputusan akan memperluas kemampuan pengambilan keputusan untuk mengolah data untuk pengguna.
- b. Sistem pendukung keputusan membuat keputusan dengan maksud untuk menghemat waktu yang dibutuhkan untuk menyelesaikan permasalahan, terutama pada masalah yang kompleks dan tidak terstruktur.
- c. Sistem pendukung keputusan memberikan penyelesiaan masalah lebih cepat dan hasil yang bisa diandalkan .
- d. Jika sebuah system pendukung keputusan tidak mampu menyelesaiakan permasalah itu sendiri, sistem pendukung keputusan dapat menjadi simulasi penyelesaian bagi permasalah tersebut. Karena sistem pendukung keputusan mampu menunjukkan alternatif yang berbeda.
- e. Sistem pendukung keputusan memberikan bukti pembenaran tambahan untuk memperkuat posisi pengambil keputusan.

Sistem pendukung keputusan terdiri dari 3 komponen utama atau subsistem yaitu : (Kusumadewi and Purnomo, 2004)

a. Subsistem data (*database*)

Bagian dari sistem pendukung keputusan yang menyediakan data untuk sistem, data yang ada disimpan didalam basis data yang diselenggarakan oleh system yang dinamakan oleh manajemen basis data. DBMS ini memungkinkan data diambil dan dipertukarkan dengan cepat. Dua sember basis data pada sistem pendukung keputusan adalah internal dan eksternal, data eksternal sangat membantu manajemen untuk pengambilan keputusan.

b. Subsistem model (*model base*)

Sistem pendukung keputusan mempunyai keunikan dalam menyambungkan data kepada model keputusan. Model adalah tiruan dari dunia nyata. Kendala yang umum terjadi saat mendesain model adalah model yang dibuat tidak dapat mencerminkan semua variabel dunia nyata. Bahwa keputusan yang dibuat berdasarkan model ini tidak tepat dan tidak tepat. Maka dari itu, fleksibilitas harus dipertahankan pada penyimpanan model yang berbeda pada model sistem basis, yang berarti diwajibkan ada fasilitas untuk meringankan pengguna untuk merubah atau meningkatkan model dengan mengikuti perkembangan zaman. Perhatikan juga bahwa setiap model yang disimpan harus ditambahkan dengan deskripsi terperinci dan penjelasan komprehensif tentang model yang dibuat untuk pengguna atau desainer :

- 1) Bisa membuat model baru dengan cepat dan mudah..
- 2) Dapat mengakses dan mengintegrasikan model subrutin.
- 3) Model dapat dihubungkan ke model lain melalui database.
- 4) Kemampuan untuk mengelola basis model dengan fungsi manajemen yang dianalogikan dengan manajemen basis data.
- c. Subsistem dialog (*user sistem interface*)

Kemampuan untuk mengintegrasikan secara interakif pada pengguna adalah salah satu keunikan yang ada pada system pendukung keputusan, Fasilitas dialog adalah yang diatikulasi dan dipasangkan sedemikian rupa sehingga pengguna dapat berkomunikasi kepada sistem yang direncanakan.

#### **2.2.2. Multi Atribute Decision Making (MADM)**

<span id="page-20-0"></span>MADM merupakan metode yang digunakan untuk mencari alternatif yang terbaik dari alternatif yang sesusai dengan kriteria tertentu. Inti dari metode ini adalah untuk menentukan nilai bobot dari setiap kriteria dilanjutkan ditahap perangkingan untuk memiilih alternatif-altetrnatif yang tersedia. Didalam metode MADM didasarkan pada 3 pendekatan untuk menentukan nilai dari atribut, yaitu pendekatan subyektif, pendekatan objektif dan pendekatan integrasi. Pada setiap pendekatan yang ada mempunyai kelebihan dan kekurangan. Pada pendekatan subjektif, nilai bobot yang didapat berdasar subjektivitas oleh para pengambil keputusan, maka dari itu beberapa faktor dapat ditentukan secara bebas dalam proses pemeringkatan alternatif. Sementara pendekatan objektif menghitung nilai bobot secara matematis, itu mengabaikan subjektivitas pembuat keputusan. (Muslihudin and Abadi, 2021)

Beberapa metode untuk dapat menyelesaiakan permasalahan FMADM adalah : (Muslihudin and Abadi, 2021)

- a. *Weighted Product* (WP)
- b. *Simple Additive Weighting Method* (SAW)
- c. *Technique for Order Preference by Similarity to Ideal Solution* (TOPSIS)
- d. *ELECTRE*
- e. *Analytic Hierarchy Process* (AHP)

#### <span id="page-21-0"></span>**2.2.3.Simple Additive Weighting (SAW)**

SAW juga sering disebut sebagai metode penjumlahan berbobot. SAW adalah salah satu cara untuk menyelesaikan permasalahan dalam pengambilan keputusan *fuzzy multi-atribute* (*fuzzy* MADM). Konsep dasar metode SAW adalah mencari jumlah bobot skor beban kerja pada setiap alternatif untuk atribut yang ada. Normalisasi matriks X dibutuhkan dalam proses metode SAW ke ukuran perbandingan peringkat alternatif yang tersedia pada algoritma SAW adalah : (Muslihudin and Abadi, 2021)

- 1. Menunjukkan nilai pada setiap alternatif (Ai) untuk kriteria (Cj) yang sudah ditetapkan, nilai yang didapat berdasarkan nilai crisp; i=1,2,…m dan  $j=1,2,...n$ .
- 2. Memberikan nilai bobot (W) yang didapatkan berdasa nilai crisp.
- 3. Menormalkan nilai matriks dengan cara menghitung nilai rating beban kerja (rij) yang dinormalisasi dari alternatif Ai pada atribut Cj berdasarkan persamaan yang disesuaikan dengan jenis atribut (*Attribute*

*Utility/Benefit*=*MAXIMUM* atau *Attribute Cost /cost*=*MINIMUM*). Jika atribut profit maka nilai crisp (Xij) tiap kolom atribut dibagi nilai crisp *MAX (MAX* Xij) tiap kolom, sedangkan untuk atribut *cost* nilai crisp MIN (MIN Xij) tiap kolom atribut dibagi dengan nilai crisp (Xij). setiap kolom.

- 4. Proses perangkingan dilakukan dengan cara mengkalikan matriks ternormalisasi(R) dengan nilai bobot(W).
- 5. Tentukan nilai preferensi pada alternatif (Vi) dengan menjumlahkan hasil kali matriks ternormalisasi (R) dan nilai tertimbang (W). Nilai Vi yang lebih besar menunjukkan bahwa alternatif Ai lebih disukai.

Dalam penelitian ini menggunakan metode SAW. Metode SAW juga sering disebut sebagai metode penjumlahan berbobot. Konsep dasar metode SAW adalah mencari jumlah bobot skor beban kerja untuk setiap alternatif untuk semua atribut. Metode SAW membutuhkan proses normalisasi matriks keputusan (X) ke skala yang dapat dibandingkan dengan semua alternatif skor yang tersedia.

$$
r_{ij} = \left\{ \frac{x_{ij}}{\text{Max } x_{ij}} \right\} \tag{1}
$$

jika j adalah atribut keuntungan (*benefit*)

$$
r_{ij} = \left\{ \frac{Min \, X_{ij}}{X_{ij}} \right\} \tag{2}
$$

jika j adalah atribut biaya (*cost*)

dimana rij adalah rating beban kerja ternormalisasi dari alternatif Ai pada atribut Cj; i= $1,2,...,m$  dan j= $1,2,...,n$ .

Nilai preferensi untuk setiap alternatif (Vi)diberikan sebagai:

$$
V_i = \sum_{j=1}^n W_j r_{ij} \tag{3}
$$

Nilai Vi yang lebih besar menunjukkan bahwa alternatif Ai lebih disukai. Langkah-langkahnya adalah:

- 1. Menentukan kriteria yang akan dijadikan acuan dalam pengambilan keputusan yaitu Ci.
- 2. Menentukan peringkat kesesuaian setiap alternatif untuk setiap kriteria.
- 3. Buat matriks keputusan berdasarkan kriteria (Ci), kemudian normalkan matriks berdasarkan persamaan yang dipasang pada tipe atribut (atribut laba atau atribut biaya) untuk mendapatkan matriks yang dinormalisasi R.
- 4. Hasil akhir dari prosedur pemeringkatan yaitu penambahan matriks ternormalisasi perkalian R dengan bobot, sehingga dipilih nilai terbesar sebagai alternatif terbaik (Ai) sebagai solusi.(Muslihudin and Abadi, 2021)

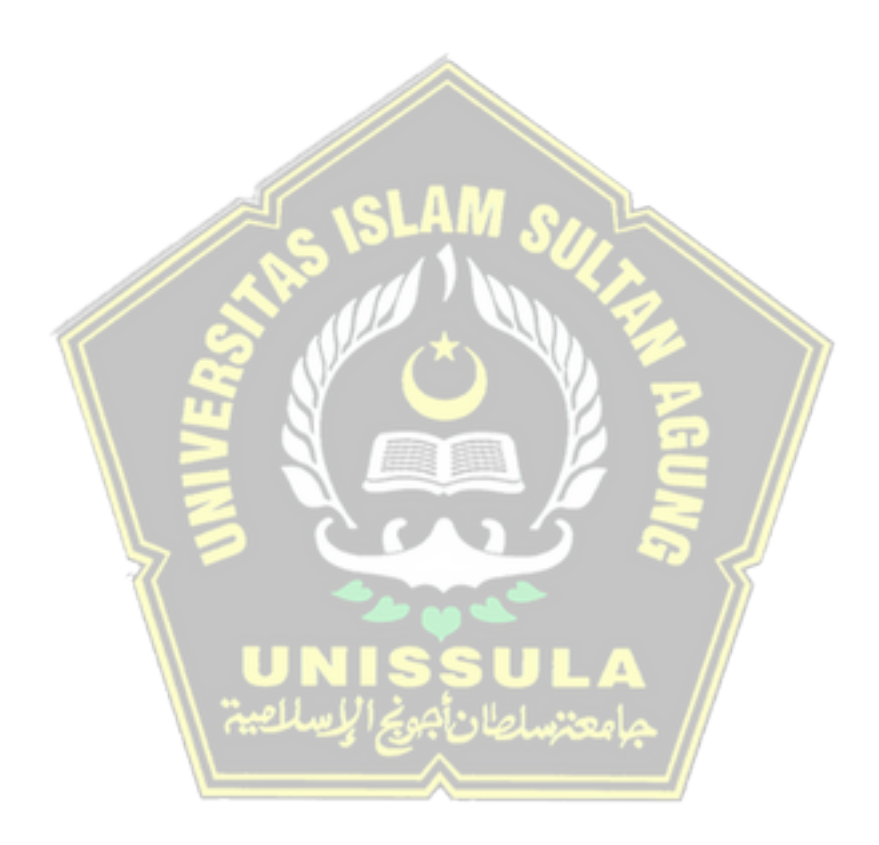

#### **BAB III**

#### **METODE PENELITIAN**

#### <span id="page-24-2"></span><span id="page-24-1"></span><span id="page-24-0"></span>**3.1. Objek Penelitian**

Dalam metodologi penelitian penulis mengambil objek penelitian pada CV. Btb Cushion Indonesia yang beralamat di Jepara.

#### <span id="page-24-3"></span>**3.2. Metode Pengumpulan Data**

Dalam penelitian ini pengumpulan data untuk bahan pengembangan sistem menggukan dua metode yaitu:

1. Wawancara

Teknik wawancara dilakukan dengan cara berkonsultasi dengan *Human Resources Departemen* CV. Btb Cushion Indonesia untuk mengidentifikasi indikator dan bobot penilaian rekrutmen calon karyawan baru di CV. Btb Cushion Indonesia.

2. Studi Pustaka

Metode studi kepustakaan merupakan teknik pencarian yang mencari data pada literatur terkait, seperti buku referensi, artikel masalah sistem pendukung keputusan, SAW, UML, PHP, dan MySQL

#### <span id="page-24-4"></span>**3.3. Metode Pengembangan Sistem**

Metode pengembangan sistem yang digunakan dalam penelitian ini adalah *prototype*. *Prototyping* adalah proses interaktif dalam pengembangan sistem di mana persyaratan diubah dalam sistem kerja yang terus ditingkatkan melalui kolaborasi antara analis dan pengguna. Tahapan dalam membuat prototipe berorientasi objek adalah.

1. Analisa

Tahap analisis disini adalah proses menganalisis kebutuhan yang terdapat pada permasalahan yang ada.

2. Desain

Pada tahap ini penulis merancang sistem menggunakan UML yang meliputi *use case diagram*, *class diagram*, dan *activity diagram*, serta penulis membuat desain *databas*e dan desain antarmuka sistem

#### 3. Buat *prototipe*

.

Proses buat *prototipe* disini adalah pembuatan model secara keseluruhan dari rencana pemecahan masalah dengan menggunakan PHP dan MySQL.

4. Evaluasi dan perbaikan

Merupakan evaluasi yang dilakukan terhadap *prototipe* yang telah dibuat, apabila ada perubahan maka perlu diperbaiki sesuai dengan keinginan pemakai.

5. Hasil

Merupakan hasil dari *prototipe* yang dibuat.

#### <span id="page-25-0"></span>**3.4. Identifikasi Perangkat Lunak**

Identifikasi perangkat lunak yang digunakan dalam pembuatan sistem ini adalah :

1. PHP 8.1.6

Bahasa pemrograman yang digunakan dalam penelitian ini adalah bahasa PHP dengan versi 8.1.6 digunakan karena bahasa ini relatif mudah untuk membangun *website*

2. *Framework* Laravel

Laravel merupakan *web framework* berbasis bahasa pemrograman PHP yang bersifat *open source* dan gratis. Laravel ditujukan untuk pengembangan aplikasi yang menggunakan pola MVC. Struktur pola MVC di Laravel sedikit berbeda karena ada perutean di Laravel yang dapat menjembatani permintaan dari pengguna dan pengontrol.

3. Visual Studio Code

Visual Studio Code dipilih sebagai *text* editor pada penembangan aplikasi dan penelitian. Visual Studio Code dipilih karena mendukung banyak bahasa pemrograman dan *framework*, multi platform, mempunyai banyak ekstension yang mempermudah proses pembuatan *coding*.

#### 4. XAMPP v.3.3.0

XAMPP merupakan sebuah perangkat lunak yang menyediakan paket lengkap. XAMPP mempunyai Apache (web server), MySQL (*database*), PHP (*server-side scripting*), Perl, FTP *server* dan *PHPmyadmin*. Untuk itu XAMPP dipilih untuk pengembangan sistem pada penelitian ini, karena dapat langsung mengkonfigurasi *web server, database* dan PHP.

#### <span id="page-26-0"></span>**3.5. Perancangan Sistem**

#### <span id="page-26-1"></span>**3.5.1.***Use Case* **Diagram**

*Use case* diagram adalah salah satu dari banyak jenis diagram UML (*Unified Modeling Language*) yang menggambarkan hubungan interaksi antara sistem dan aktor. *Use case* dapat menggambarkan jenis interaksi antara pengguna sistem dan sistem.

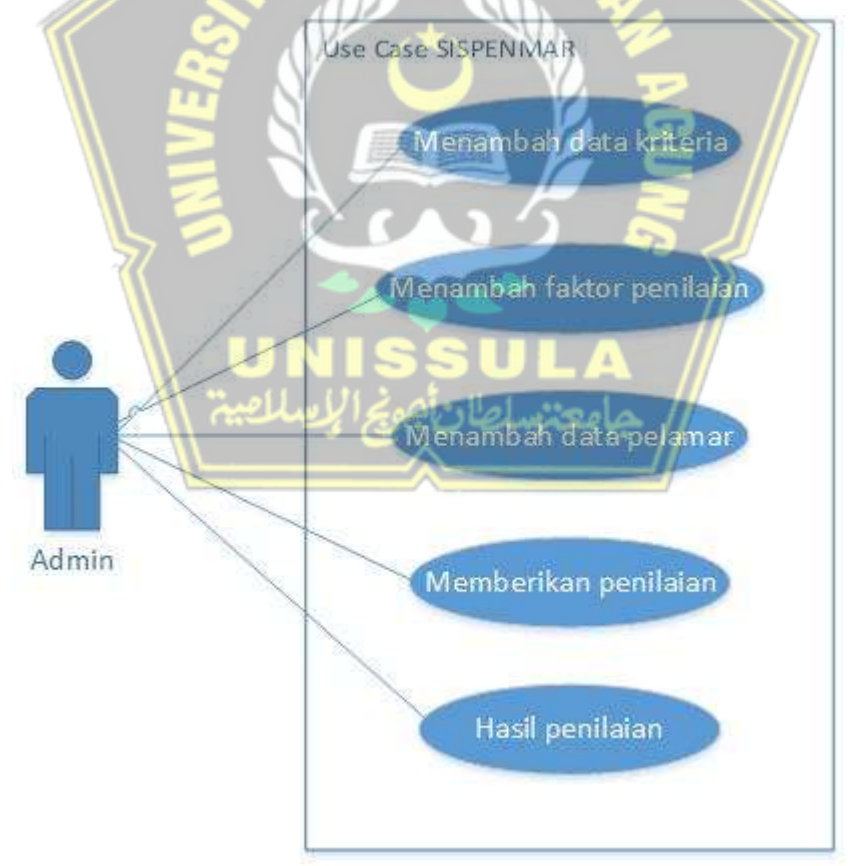

<span id="page-26-2"></span>Gambar 3. 1 *Use Case Diagram*

Gambar 3.1 menunjukkan *use case* sistem dimana terdapat satu aktor yaitu admin dari HRD saja. Adapun aktifitas yang dilakukan dari admin yaitu menambahkan data kriteria/kriteria, menambahkan faktor penilaian dari kriteria yang sudah ditambahkan, menambahkan data calon karyawan yang memasukkan data lamaran, memberikan penilaian kepada pelamar sesuai dengan faktor penilaian yang sudah diberikan, melihat hasil dari calon karywan yang melamar.

#### <span id="page-27-0"></span>**3.5.2.***Activity* **Diagram**

*Activty* diagram dibuat untuk menunjukkan aktifitas-aktifitas yang dilakukan oleh *user* sesuai yang ada pada *usecase* . adapun diagram aktifitasnya yaitu, *login*, menambahkan data kriteria, menambahkan faktor penilaian, menambahkan data pelamar, memberikan penilaian terhadap pelamar, melihat hasil.

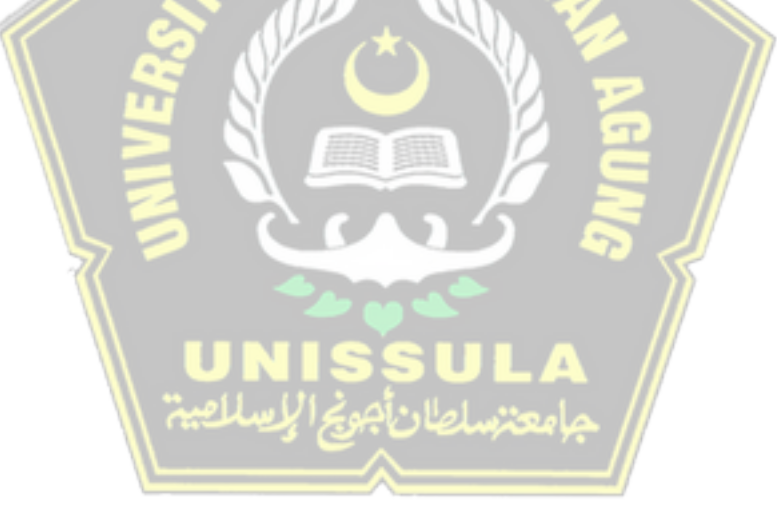

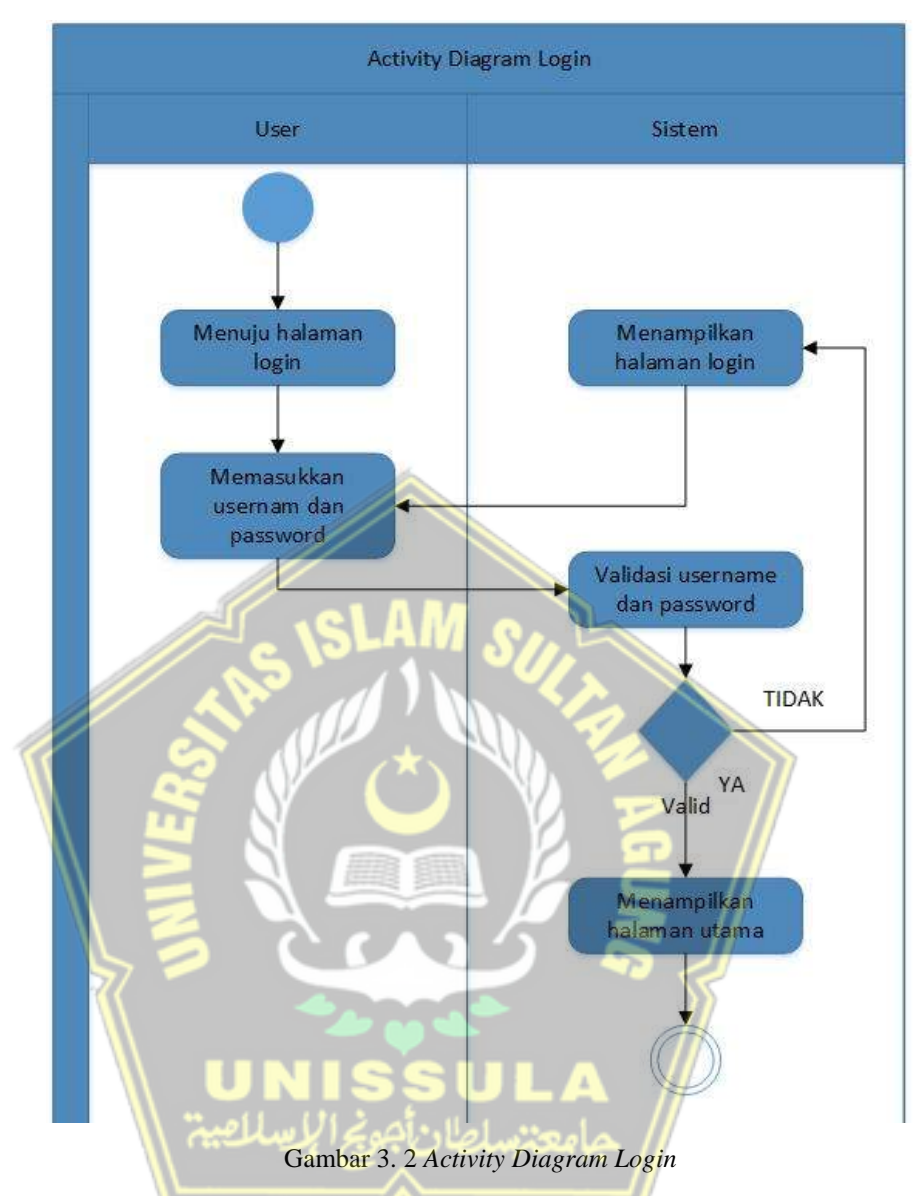

<span id="page-28-0"></span>Gambar 3.2 merupakan diagram aktivitas untuk proses masuk ke system dimana pengguna membuka tampilan awal system dan menampilkan tampilan username dan password ketika pengguna salah memasukan username dan password maka akan kembali ke tampilan awal dan ketika username dan password benar akan berhasil masuk kedalam halaman utama system.

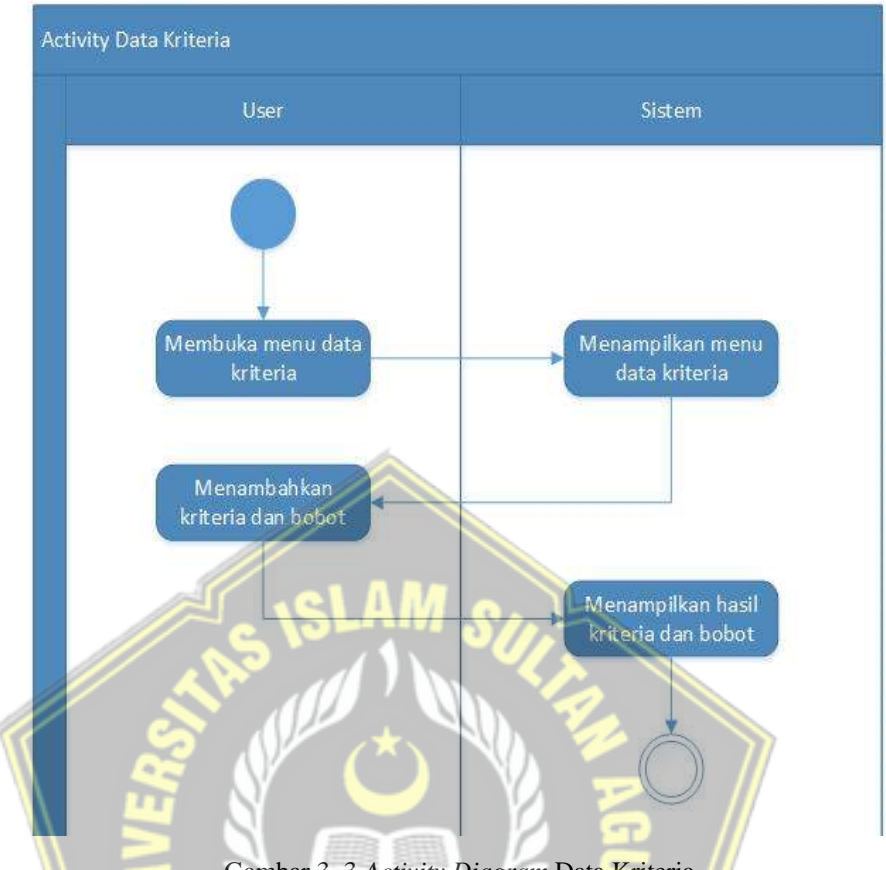

Gambar 3. 3 *Activity Diagram* Data Kriteria

<span id="page-29-0"></span>Gambar 3.3 merupakan proses aktivitas didalam menu data kriteria, dimana pengguna bisa membuka menu dan system menampilkan tampilan menu data kriteria dan pengguna bisa menambahkan kriteria serta bobot dari kriteria yang sudah ditambahkan sesuai dengan kriteria yang sudah ada.

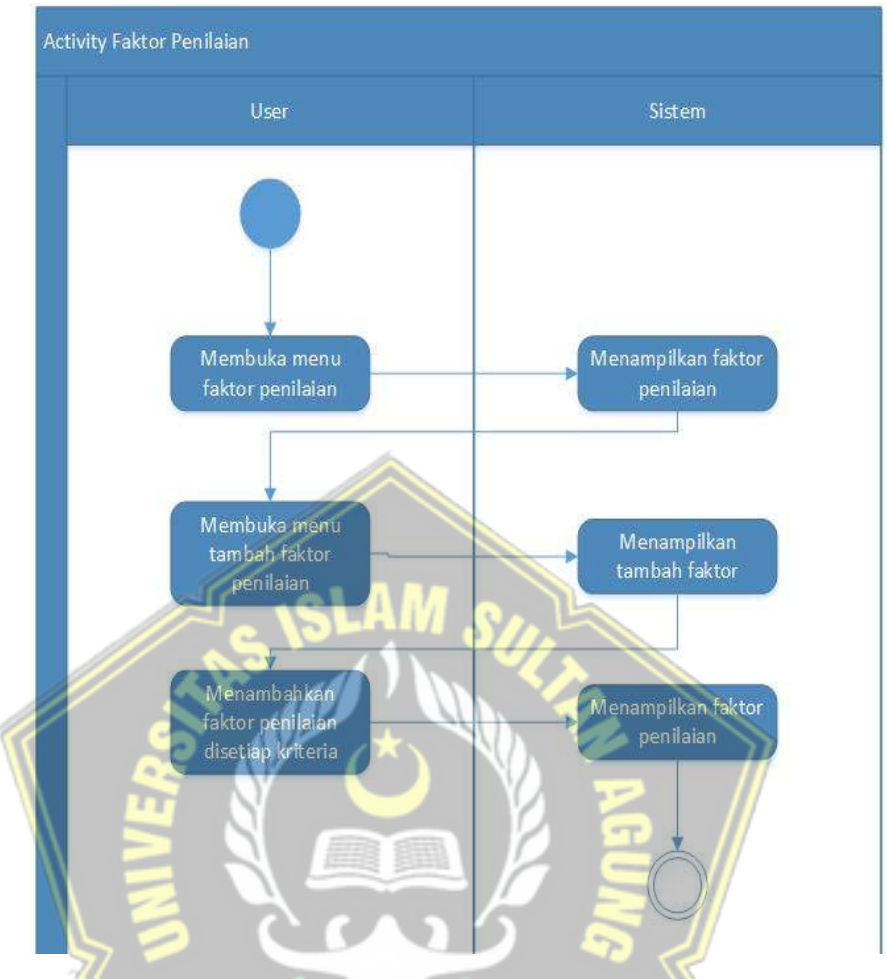

Gambar 3. 4 *Activity Diagram* Faktor Penilaian

<span id="page-30-0"></span>Gambar 3.4 merupakan aktivitas dimana pengguna akan menambahkan factor penilaian dengan aktivitas pertama membuka menu factor penilaian pada menu system dan system akan menampilkan menu untuk menambahkan factor penilaian sesuai dengan kriteria yang sudah ditambahkan pada aktivitas sebelumnya, ketika menambahkan factor penilaian pengguna juga bisa menambahkan nilai dari masing masing factor yang dibuat dan system akan menampilkan hasil masukkan dari pengguna.

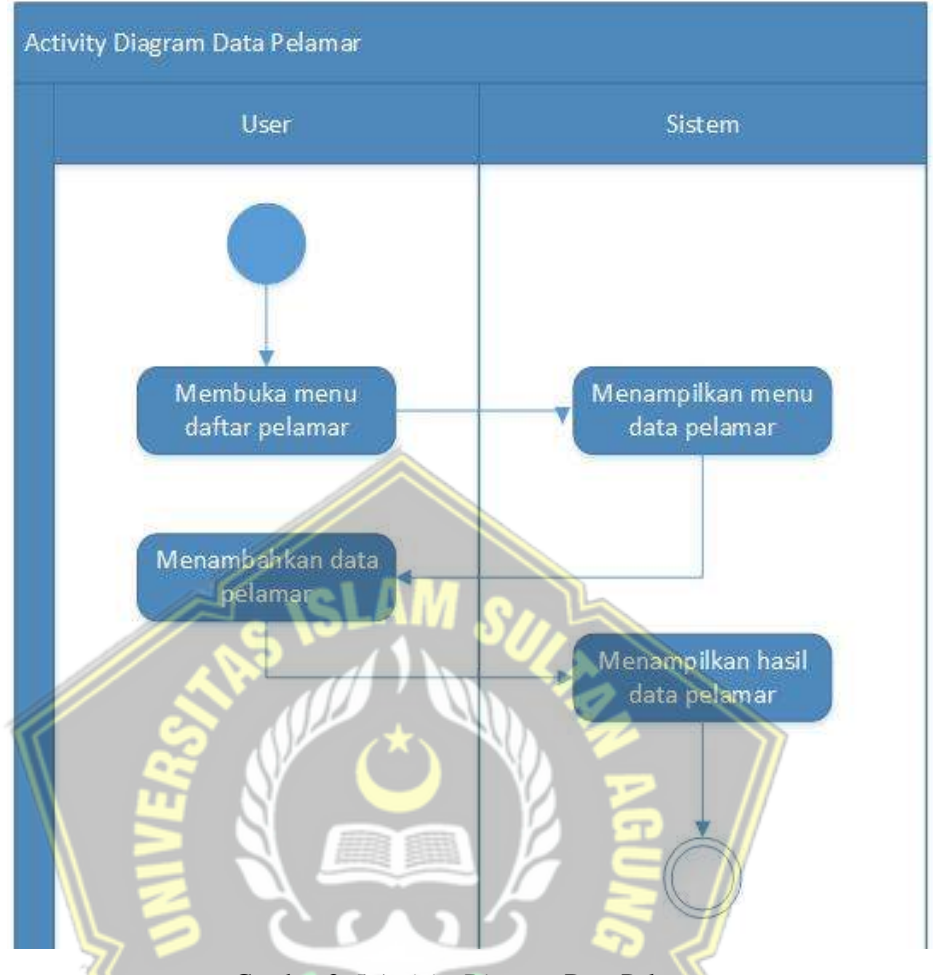

Gambar 3. 5 *Activity Diagram* Data Pelamar

<span id="page-31-0"></span>Gambar 3.5 merupakan aktivitas untuk menambahkan data pelamar dimana pengguna membuka menu data pelamar dan system akan menampilkan menu data pelamar ketika menu data pelamar sudah ditampilkan maka pengguna bisa menambahkan daftar pelamar sesuai dengan form yang ada pada tampilan menu data pelamar dan system akan menampilkan daftar pelamar sesuai dengan yang sudah ditambahkan.

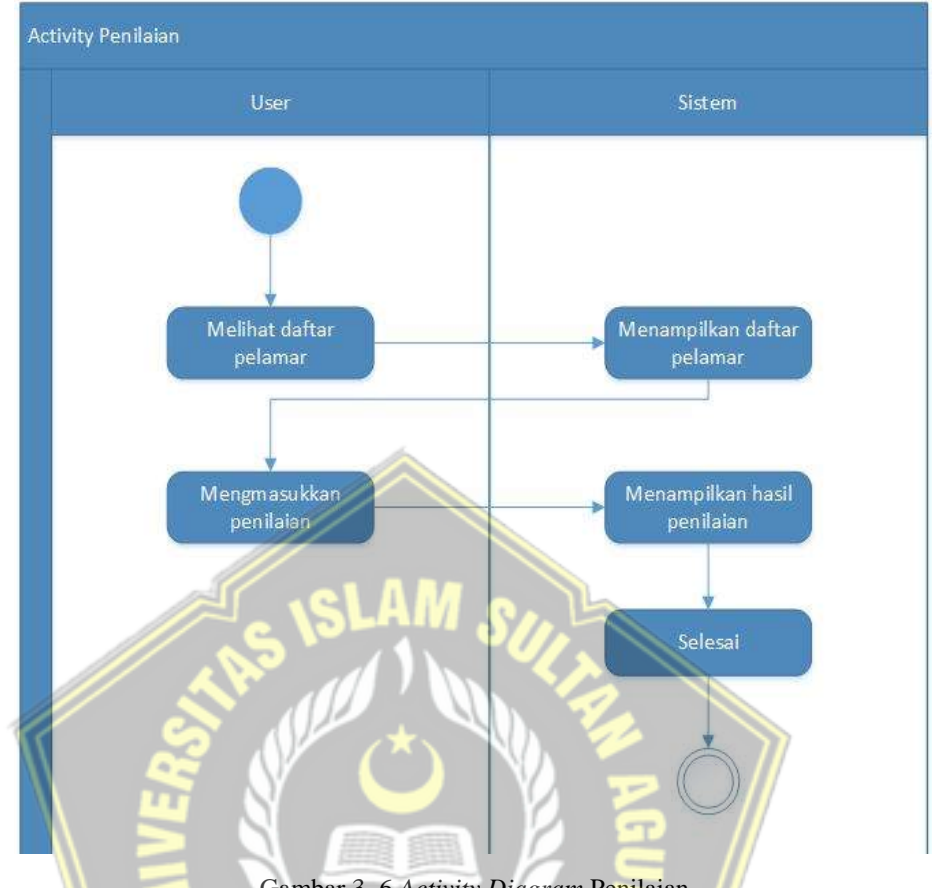

Gambar 3. 6 *Activity Diagram* Penilaian

<span id="page-32-0"></span>Gambar 3.6 merupakan kegiatan untuk menilai, dimana pengguna membuka menu daftar penilaian dan system akan menampilkan daftar nama pelamar dan pengguna akan memasukkan data pelamar sesuai dengan masing masing daftar pelamar yang sudah dimasukkan pada aktivitas sebelumnya.

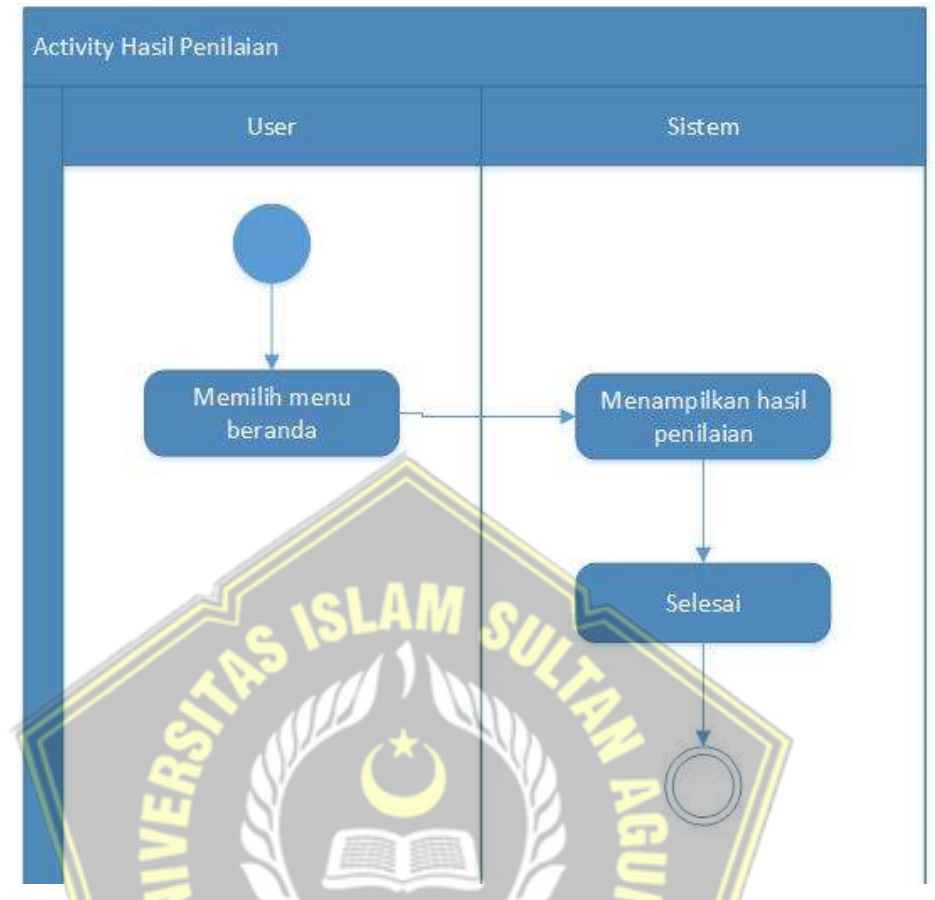

Gambar 3. 7 *Activity Diagram* Hasil Penilaian

<span id="page-33-0"></span>Gambar 3.7 merupakan aktivitas dimana pengguna bisa melihat hasil penilaian, untuk melihar hasil penilaian pengguna bisa membuka halaman awal, dan system akan menampilkan hasil penilaian.

#### <span id="page-34-0"></span>**3.6. Perancangan** *Data Base*

Perancangan *data base* dilakukan untuk mengkondisikan kebutuhan *data base* pada sistem yang dibangun.

<span id="page-34-1"></span>Tabel 3. 1 Pelamar

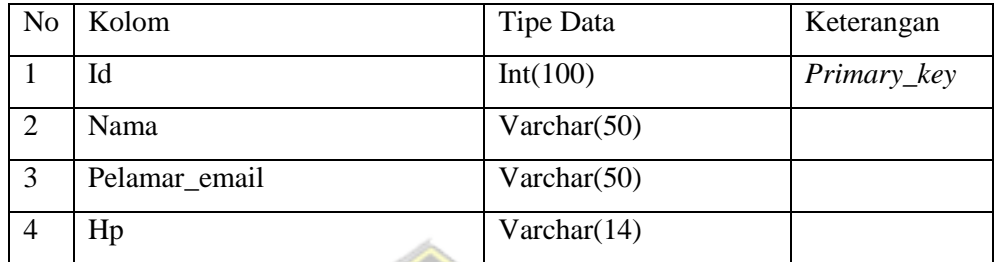

Tabel 3.1 merupakan tabel *database* pelamar yang berisikan id pelamar dan data para pelamar berupa nama, *email*, dan no hp.

 $\mathbf{R}$ 

<span id="page-34-2"></span>Tabel 3. 2 Kriteria

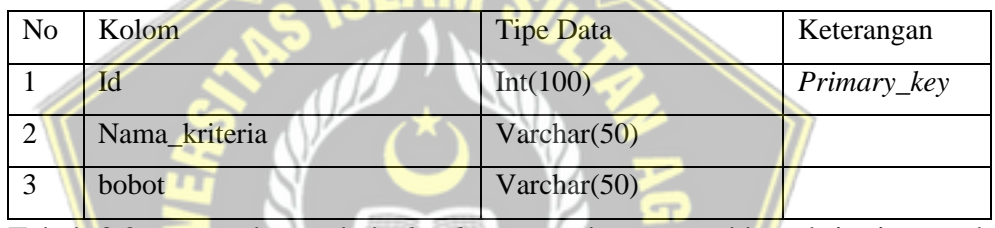

Tabel 3.2 merupakan tabel *database* untuk memasukkan kriteria untuk

penilaian calon karyawan serta bobot masing masing dari setiap kriteria.

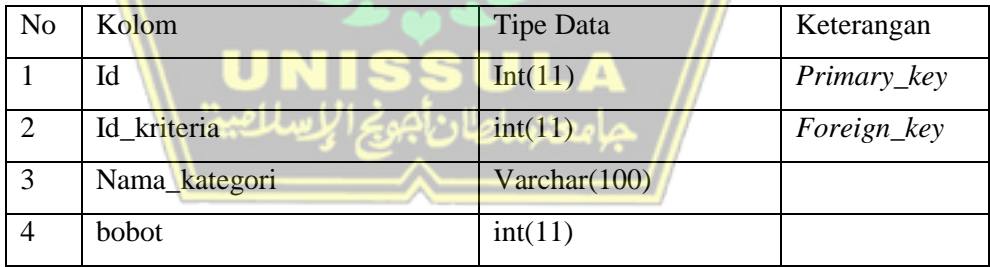

<span id="page-34-3"></span>Tabel 3. 3 Faktor Penilaian

Tabel 3.3 merupakan tabel *database* memasukkan faktor penilaian untuk setiap calon pelamar yang sudah memasukkan lamaran, maka dari itu pada faktor penilaian ada id\_kriteria karena faktor setiap penilaian akan berbeda beda.

<span id="page-35-2"></span>Tabel 3. 4 Nilai Pelamar

| N <sub>0</sub> | Kolom             | Tipe Data | Keterangan  |
|----------------|-------------------|-----------|-------------|
|                | Id                | Int(11)   | Primary_key |
|                | Id_kriteria       | int(11)   | Foreign_key |
|                | Id_kategori_nilai | Int(11)   | Foreign_key |
|                | Id_pelamar        | int(11)   | Foreign_key |

Tabel 3.4 merupakan *database* untuk memasukkan nilai pelamar sesuai dengan data yang sudah dimasukkan ketika memberikan lamaran sesuai dengan yang diinginkan.

#### <span id="page-35-0"></span>**3.7. Perancangan** *User Interface*

Pada perancangan *user interface* tidak semua desain tampilan sistem dibuat, akan tetapi desain yang dibuat adalah tampilan-tampilan yang dianggap paling penting dalam penelitian. Oleh Karena itu pada bagian perancangan *user interface* ini adalah tampilan desain sistem secara garis besar.

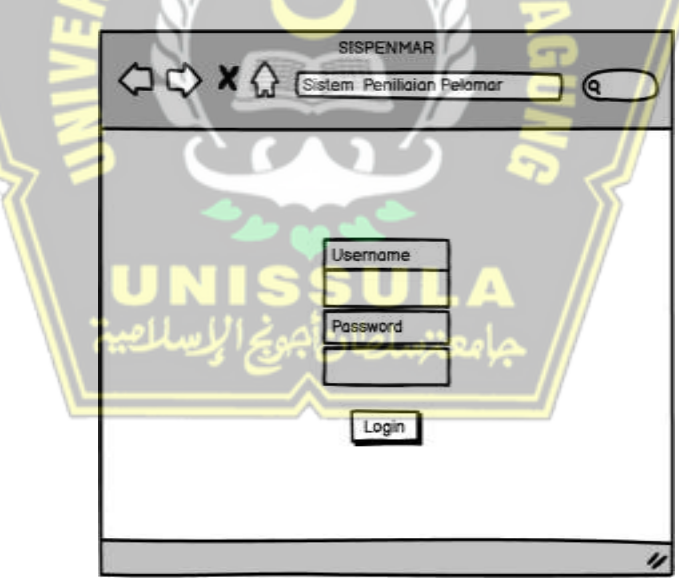

Gambar 3. 8 *Login*

<span id="page-35-1"></span>Gambar 3.8 merupakan *user interface login* dimana nanti *user* akan memasukkan *username* dan *password* untuk bisa mengakses sistem penerimaan calon karyawan

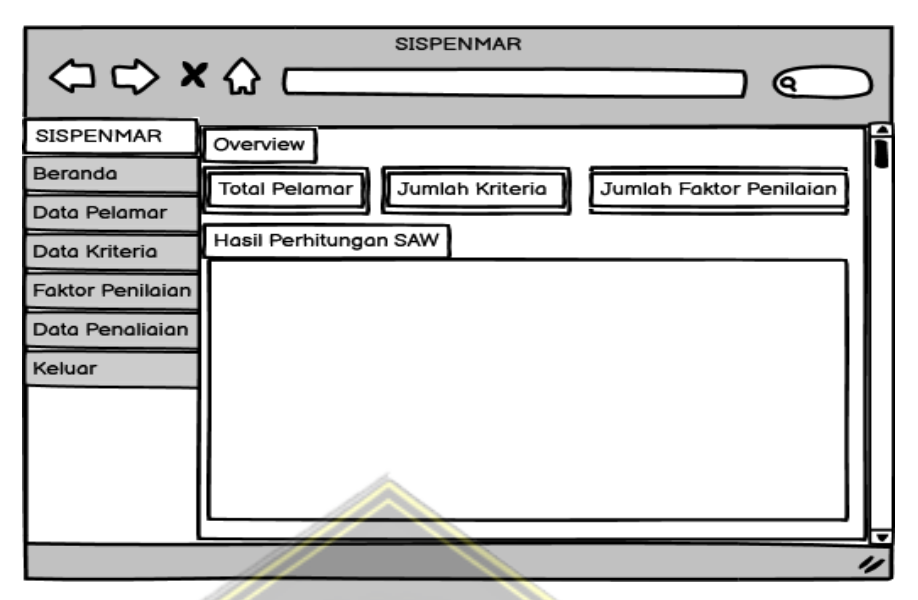

Gambar 3. 9 Tampilan Menu Utama dan Hasil Rangking

<span id="page-36-0"></span>Gambar 3.9 merupakan tampilan *user interface* beranda/menu utama dan juga menjadi tampilan hasil perangkingan calon karyawan yang sudah dinilai oleh *user*.

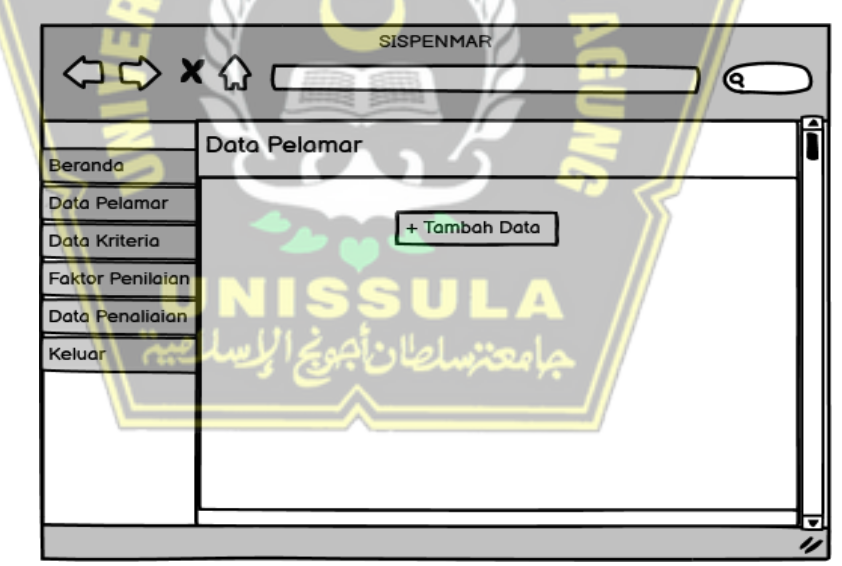

Gambar 3. 10 Tampilan Data Pelamar

<span id="page-36-1"></span>Gambar 3.10 merupakan tampilan menu data pelamar, dimana *user* bisa memasukkan data pelamar yang sudah mengajukan lamaran kepada perusahaan.

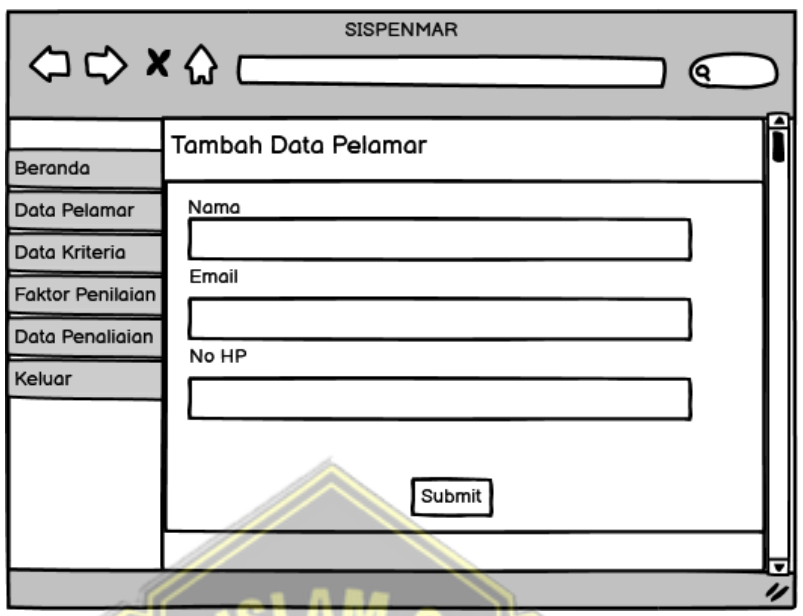

Gambar 3. 11 Tampilan Tambah Data Kriteria

<span id="page-37-0"></span>Gambar 3.11 merupakan tampilan untuk menambahkan calon karyawan yang sudah memasukkan lamaran.

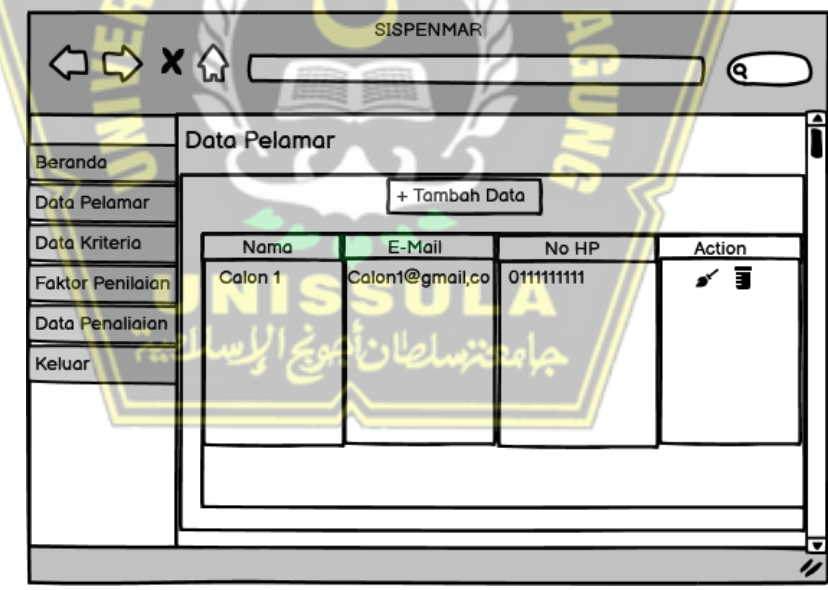

Gambar 3. 12 Tampilan Data Pelamar

<span id="page-37-1"></span>Gambar 3.12 merupakan tampilan menu data pelamar yang sudah ditambahkan untuk calon karyawan yang sudah dimasukkan datanya oleh user.

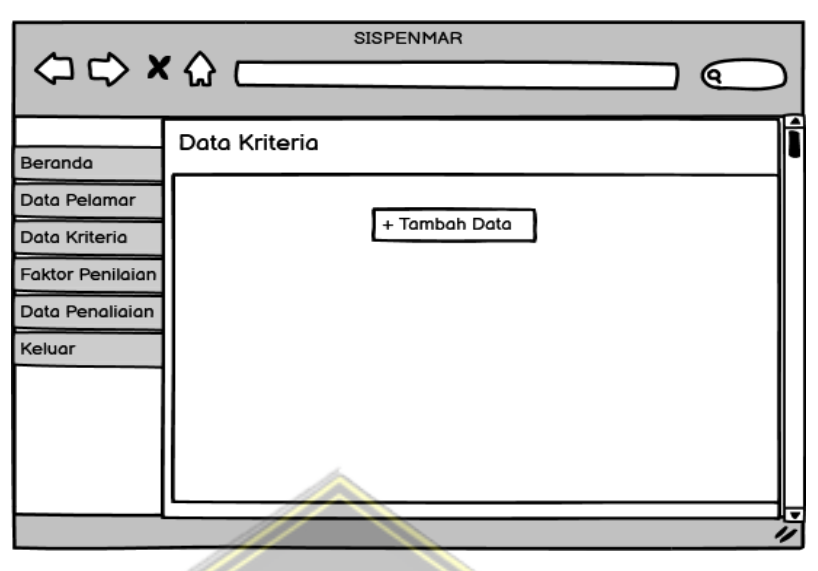

Gambar 3. 13 Tampilan Data Kriteria

<span id="page-38-0"></span>Gambar 3.13 adalah menu data kriteria, pada menu data kriteria *user* bisa menambahkan kriteria penilaian calon karyawan, yang disesuaikan dengan kebutuan perusahaan serta bisa menambahkan juga bobot dari masing masing kriteria.

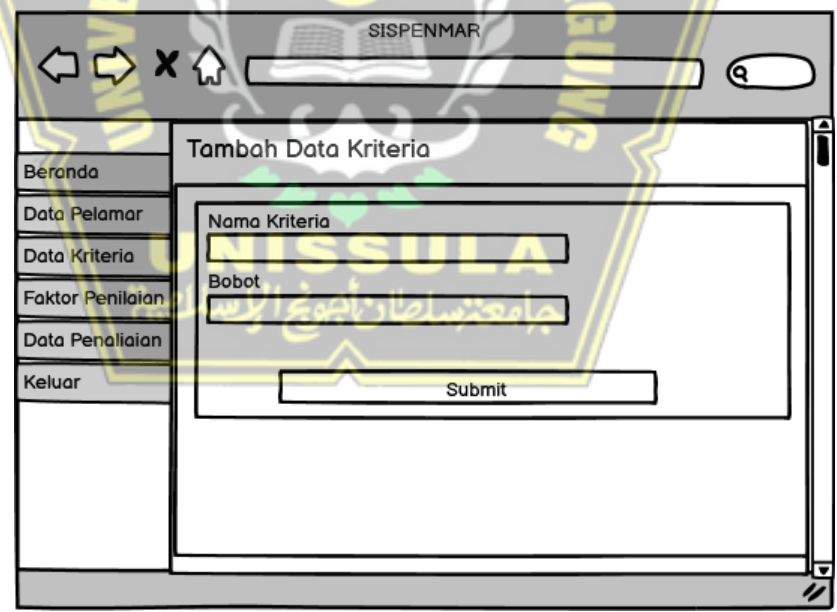

Gambar 3. 14 Tampilan Tambah Data Kriteria

<span id="page-38-1"></span>Gambar 3.14 merupakan tampilan menu untuk menambahkan kriteria atau indikator penilaian untuk calon karyawan yang sudah dimasukkan daftarnya.

| $\begin{array}{ccc}\n\Leftrightarrow & & \Leftrightarrow & \Leftrightarrow & \$ | Data Kriteria |               |        | 19 |
|----------------------------------------------------------------------------------------------------|---------------|---------------|--------|----|
| Beranda<br>Data Pelamar                                                                                                    |               | + Tambah Data |        |    |
| Data Kriteria                                                                                                    | Nama Kriteria | Nama Kriteria | Action |    |
|                                                                                                    | Pendidikan    | 15%           | ī      |    |
| <b>Faktor Penilaian</b>                                                                                                    | Usia          | 20%           | ī<br>ď |    |
| Data Penaliaian                                                                                                    | Pengalaman    | 25%           | T<br>✔ |    |
| Keluar                                                                                                    | Wawancara     | 35%           | ī      |    |
|                                                                                                    | Penampilan    | 5%            | ī<br>✔ |    |
|                                                                                                    |               |               |        |    |

Gambar 3. 15 Tampilan Daftar Kriteria

<span id="page-39-0"></span>Gambar 3.15 adalah tampilan daftar kriteria yang sudah dimasukkan oleh pengguna.

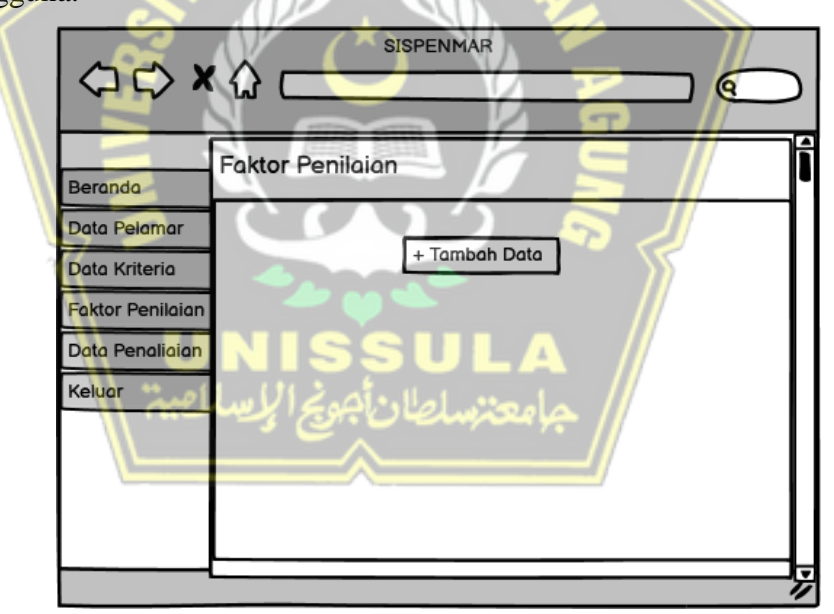

Gambar 3. 16 Tampilan Faktor Penilaian

<span id="page-39-1"></span>Gambar 3.16 merupakan tampilan menu faktor penilaian dimana pada menu ini *user* bisa menambahkan faktor penilaian pada setiap kriteria yang sudah ditambahkan pada menu data kriteria, faktor penilaian nantinya yang digunakan untuk menilai calon karyawan yang sudah memasukkan lamaran.

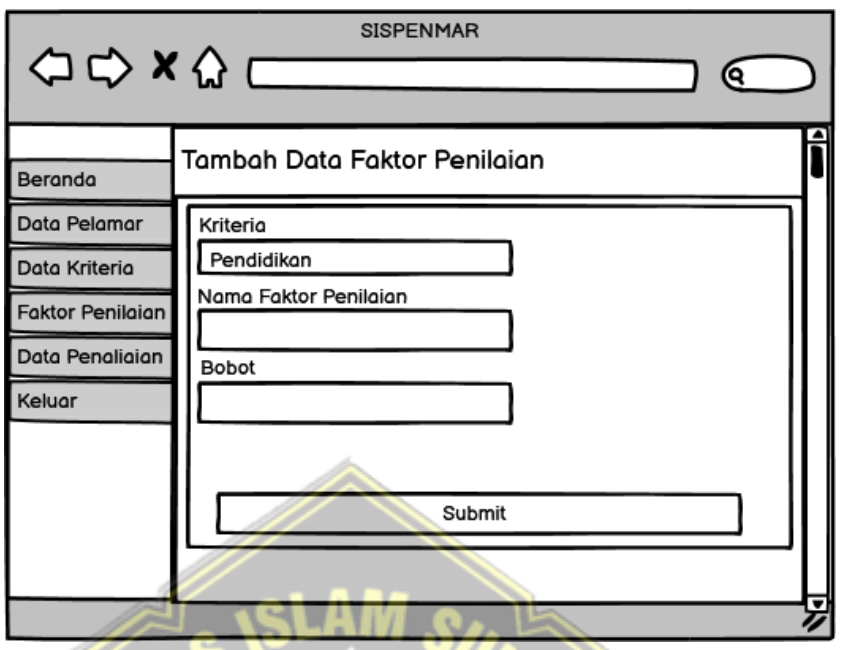

Gambar 3. 17 Tampilan Tambah Faktor Penilaian

<span id="page-40-0"></span>Gambar 3.17 merupakan tampilan untuk menambahkan faktor penilaian beserta nilai penilaian pada setiap kriteria yang sudah ditentukan

| Beranda                 | <b>Faktor Penilaian</b>                      |                |        |  |  |
|-------------------------|----------------------------------------------|----------------|--------|--|--|
|                         | + Tambah Data                                |                |        |  |  |
| Data Pelamar            | Tabel Faktor Penilaian Kriteria : Pendidikan |                |        |  |  |
| Data Kriteria           | Nama Kategori                                | <b>Bobot</b>   | Action |  |  |
| <b>Faktor Penilaian</b> | <b>SMP</b>                                   |                |        |  |  |
| Data Penaliaian         | <b>SMA</b>                                   | $\overline{2}$ |        |  |  |
|                         | D <sub>3</sub>                               | 3              |        |  |  |
| Keluar                  | S1                                           | 4              | Ī      |  |  |
|                         | S2                                           | 5              | ⋾      |  |  |

Gambar 3. 18 Tampilan Daftar Faktor Penialain

<span id="page-40-1"></span>Gambar 3.18 merupakan tampilan dari faktor penilaian yang sudah dibuat oleh pengguna pada tampilan gambar 3.17.

| <b>SISPENMAR</b><br>$\begin{array}{c}\n\Leftrightarrow \\ \Leftrightarrow \\ \L$<br>Θ. |                    |            |      |            |           |            |                   |
|----------------------------------------------------------------------------------------------------|--------------------|------------|------|------------|-----------|------------|-------------------|
| Beranda                                                                                                    | Nilai Data Pelamar |            |      |            |           |            |                   |
| Data Pelamar                                                                                                    | Nama               | Pendidikan | Usia | Pengalaman | Wawancara | Penampilan | Action            |
| Data Kriteria                                                                                                    | Calon 1            | <b>SMA</b> | 24   | 1-3 Tahun  | Baik      | Cukup      | ī<br>$\mathbf{r}$ |
| <b>Faktor Penilaian</b>                                                                                                    | Calon 2            | S1         | 25   | < 1 Tahun  | Baik      | Cukup      | ✔⋾                |
| Data Penaliaian<br>Keluar                                                                                                    |                    |            |      |            |           |            |                   |

Gambar 3. 19 Penilaian Pelamar

<span id="page-41-0"></span>Gambar 3.19 merupakan tampilan penilaian calon pelamar, dengan memasukkan data data pelamar yang sudah ada.

|                                                      | <b>SISPENMAR</b><br><b>ATT</b>                                                                                                    |
|------------------------------------------------------|----------------------------------------------------------------------------------------------------|
| <b>ARC</b>                                           | О                                                                                                    |
| <b>SISPENMAR</b>                                     | Overview                                                                                                    |
| Beranda<br>Data Pelamar                              | Jumlah Kriteria<br><b>Total Pelamar</b><br>Jumlah Faktor Penilaian                                                                                                    |
| Data Kriteria                                        | Hasil Perhitungan SAW<br><b>Rangking Pelamar</b>                                                                                                    |
| <b>Faktor Penilaian</b><br>Data Penaliaian<br>Keluar | No Nama Pendidikan Usia Wawancara Pengalaman Penampilan Bobot<br>0.95<br>Calon1 SMA<br>1-3 Tahun<br><b>Baik</b><br>Cukup<br>1.<br>24<br>0.90<br>Calon <sub>2</sub> S1<br>$\overline{2}$<br>25<br><b>Baik</b><br><1 Tahun<br>Cukup |
|                                                      |                                                                                                    |
|                                                      |                                                                                                    |
|                                                      |                                                                                                    |

Gambar 3. 20 Hasil Tampilan Rangking

<span id="page-41-1"></span>Gambar 3.20 adalah tampilan hasil dari rangking para pelamar yang sudah dimasukkan nilainya oleh pengguna.

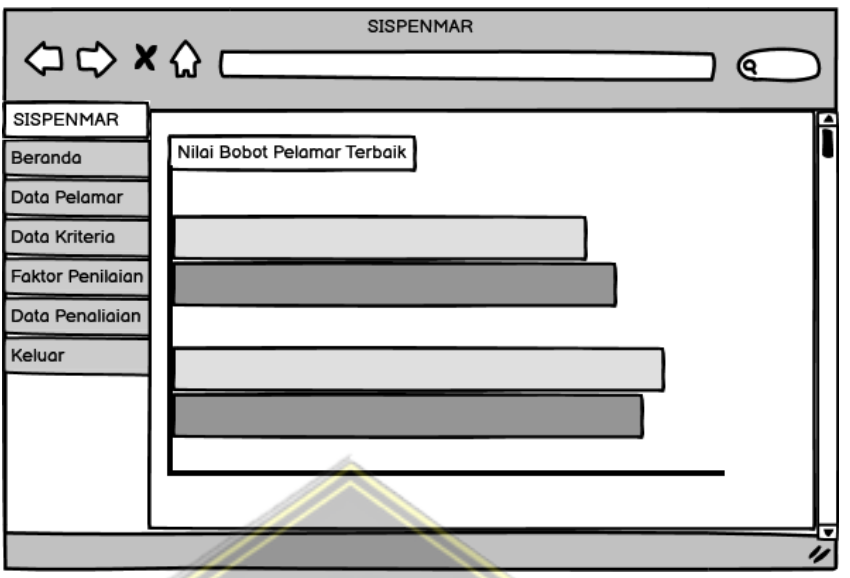

Gambar 3. 21 Tampilan Bagan Pelamar

<span id="page-42-0"></span>Gambar 3.21 merupakan tampilan gambar untuk nilai bobot untuk masing masing pelamar yang disesuaikan dengan rangking yang sudah didapatakan dalam bentuk grafik.

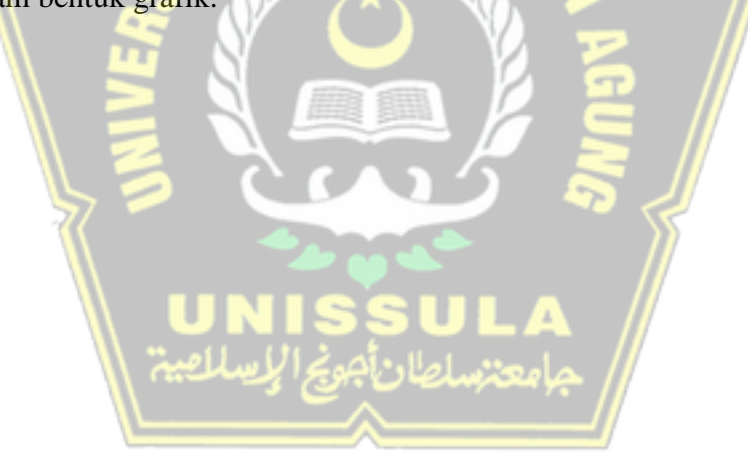

## **BAB IV**

## **HASIL DAN ANALISIS PENELITIAN**

#### <span id="page-43-2"></span><span id="page-43-1"></span><span id="page-43-0"></span>**4.1. Hasil Implementasi Sistem**

Implemantasi sistem merupakan tahap lanjutan yang dilakukan setelah tahap perancangan selesai. Pada tahap ini, perancangan yang telah dibuat akan diubah kedalam bentuk yang dapat dipahami oleh mesin melalui proses *coding*.

1. Halaman *Login*

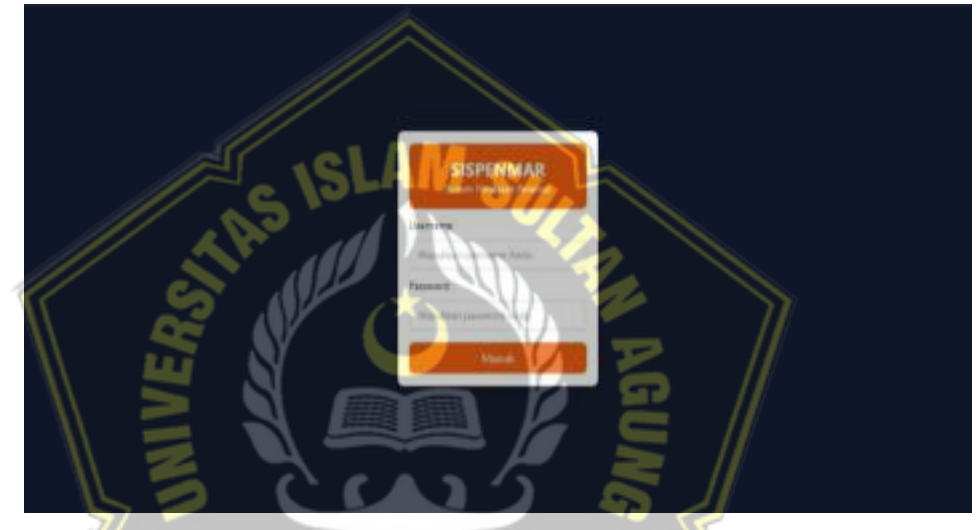

Gambar 4. 1 Halaman *Login*

<span id="page-43-3"></span>Gambar 4.1 merupakan tampilan halaman *login* sistem penilaian pelamar, dimana *user* bisa memasukkan *username* dan *password* untuk dapat masuk kedalam sistem.

#### 2. Halaman Beranda

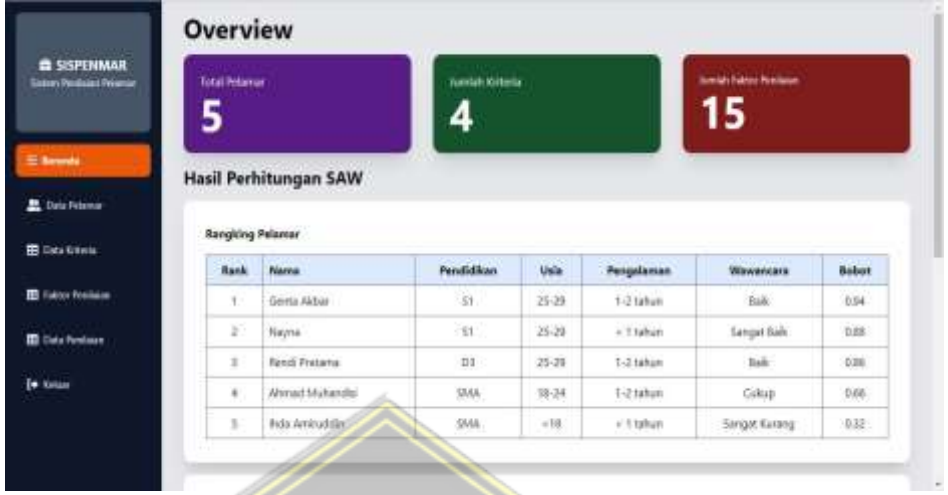

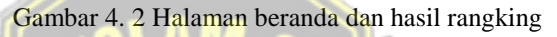

<span id="page-44-0"></span>Gambar 4.2 merupakan tampilan halaman utama sekaligus sebagai tampilan hasil rangking para calon karyawan, dimana *user* pada halaman ini bisa mengecek total pelamar, jumlah kriteria yang digunakan, serta faktor apa saja yang digunakan untuk menilai.

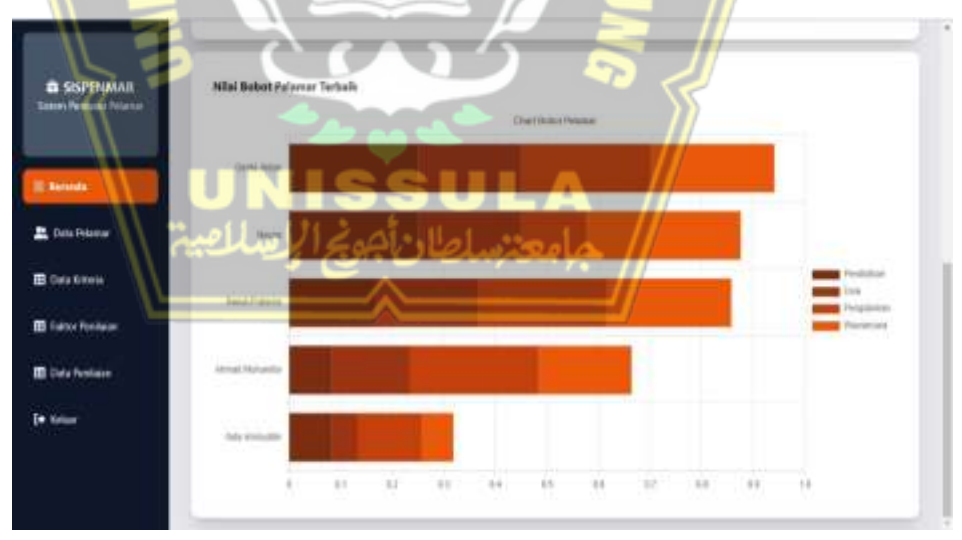

3. Halaman Hasil Nilai Setiap Kriteria

Gambar 4. 3 Halaman Hasil Nilai Pelamar

<span id="page-44-1"></span>Gambar 4.3 Merupakan tampilan hasil dari penilain para calon karyawan yang sudah dinilai dengan setiap kriteria yang diberikan dengan menggunakan bagan dan warna yang berbeda untuk setiap kriteria

4. Halaman Menu Data Pelamar

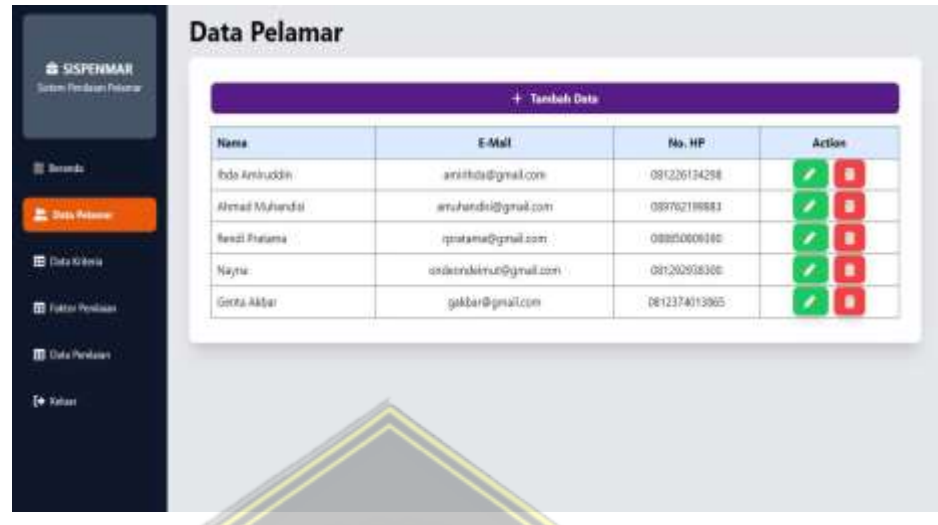

Gambar 4. 4 Menu Data Pelamar

<span id="page-45-0"></span>Gambar 4.4 merupakan halaman menu data pelamar yang berisikan data para pelamar yang sudah memasukkan lamaran kepada perusahaan, didalam menu ini selain dapat melihat tampilan data pelamar *user* juga bisa menambahkan data pelamar.

5. Halaman Tambah Data Pelamar

|                                                      | <b>Tambah Data Pelamar</b><br>$\frac{d\mathbf{w}}{d\mathbf{w}}$ |
|------------------------------------------------------|-----------------------------------------------------------------|
| <b>&amp; SISPENMAR</b><br><b>Jates Pedaut</b> Triane | Name<br>Management improprietor                                 |
| III Smarcha                                          | E-Mail<br>ă                                                     |
| <b>E</b> Data Friend                                 | جامعتهاطان جوبج الجشات                                          |
| <b>B</b> DAVIDEN                                     | <b>Sulaway</b>                                                  |
| <b>ID</b> False Festive                              |                                                                 |
| <b>III</b> Outs President                            |                                                                 |
| (* Kelser                                            |                                                                 |
|                                                      |                                                                 |

Gambar 4. 5 Tambah Data Pelamar

<span id="page-45-1"></span>Gambar 4.5 merupakan tampilan tambah data pelamar dimana *user* bisa menambahkan data pelamar yang sudah mengajukan lamaran sesuai dengan *form* yang tersedia pada sistem.

#### 6. Halaman Menu Data Kriteria

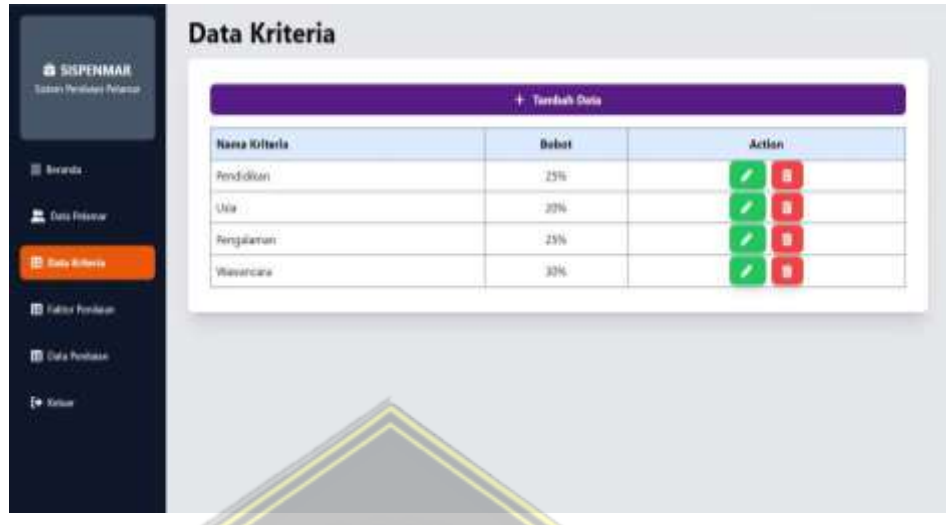

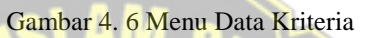

<span id="page-46-0"></span>Gamabar 4.6 merupakan tampilan dari menu data kriteria dimana pada tamplan ini bisa menampilkan kriteria dan bobot yang sudah dibuat oleh *user*, dan pada tampilan ini juga bisa mengubah dan menghapus kriteria yang sudah dibuat.

7. Halaman Tambah Kritieria dan Bobot

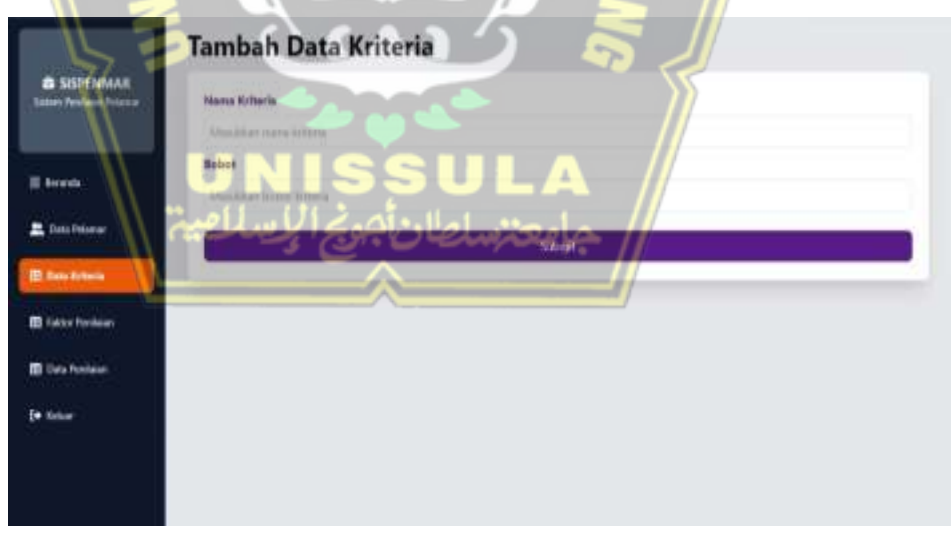

Gambar 4. 7 Halaman menambahkan kriteria dan bobot kriteria

<span id="page-46-1"></span>Gambar 4.7 merupakan halaman untuk menambahkan kriteria untuk menilai calon karyawan dan membirikan bobot pada masing masing kriteria yang ditentukan.

8. Halaman Menu Faktor Penilaian

|                                                 | + Sentuk Dete                              |              |        |  |  |  |
|-------------------------------------------------|--------------------------------------------|--------------|--------|--|--|--|
|                                                 | Tidai Rator-Penkaan Shtera - Pendalikan    |              |        |  |  |  |
| <b>B SISPENMAR</b><br><b>Some Penturo Women</b> | Name Rategori                              | <b>Boben</b> | Action |  |  |  |
|                                                 | SMA.                                       |              |        |  |  |  |
|                                                 | $\overline{m}$                             |              | п      |  |  |  |
| <b>E brack</b>                                  | šŕ                                         |              | r      |  |  |  |
|                                                 | Tabel Faither Paralasan, Orliens ; Ghiat   |              |        |  |  |  |
| Detr. Februar                                   | Name Kategori                              | Bebet        | Action |  |  |  |
| <b>B</b> Data Kytera                            | $-11$                                      | <b>In</b>    |        |  |  |  |
|                                                 | $\times 10$                                |              |        |  |  |  |
| <b>El Falter Feature</b>                        | 15.14                                      |              | ٠      |  |  |  |
|                                                 | 25-29                                      | ٠            |        |  |  |  |
| <b>TI Cide Pentoten</b>                         | Taber Faith: Penfason Arbeits : Pengalaman |              |        |  |  |  |
| <b>De Notare</b>                                | <b>Nome Kategori</b>                       | <b>Bobet</b> | Action |  |  |  |
|                                                 | ÷<br>AT NOW.                               |              | ٠      |  |  |  |
|                                                 | 12tete                                     |              | п      |  |  |  |
|                                                 | > Algrical                                 |              | г      |  |  |  |

Gambar 4. 8 Menu Faktor Penilaian

<span id="page-47-0"></span>Gambar 4.8 merupakan tampilan menu faktor penilaian dimana pada menu ini *user* bisa menentukan faktor penilaian apa saja yang akan digunakan untuk menilai calon karyawan terhadap setiap kriteria yang sudah ditentukan pada menu data kriteria

9. Halaman Menambahkan Faktor Penilaian

| <b>B SISPENIMAR</b>        | Tambah Data Faktor Penilaian<br>$\mathcal{L}$  |  |
|----------------------------|------------------------------------------------|--|
| Same Penins of Filence     | <b>Kriteria</b>                                |  |
|                            | <b>Findidium</b>                               |  |
| <b>E</b> Service           | Noma Esitter Perrisian<br>A                    |  |
|                            | Mini-liker mens faktor per<br>جامعتسلطان أجونا |  |
| <b>E</b> Data Pelsaran     | <b>Gobot</b>                                   |  |
| <b>B</b> Data Kotene       | Mexides inner hides against                    |  |
| <b>ED Fatter Penthisis</b> | Submit                                         |  |
|                            |                                                |  |
| <b>III</b> Sala Ferriane   |                                                |  |
| <b>De Kolum</b>            |                                                |  |
|                            |                                                |  |
|                            |                                                |  |

Gambar 4. 9 Menambahkan Faktor Penilaian

<span id="page-47-1"></span>Gambar 4.9 merupakan tampilan untuk menambahkan data faktor penilaian dimana pada tampilan ini *user* bisa menentukan atau menambahkan faktor penilaian apa saja untuk digunakan dipenilaian dalam kriteria yang sudah ditentukan.

10. Halaman Menu Data Penilaian

|                                                        | <b>Hame</b>      | Fendidium               | <b>Unix</b>    | Pengaluman  | Weinerstern          | Actions |
|--------------------------------------------------------|------------------|-------------------------|----------------|-------------|----------------------|---------|
|                                                        | Inda Articulativ | UMA                     | $\epsilon$ tit | $= 1$ lufum | <b>Sangal Kulang</b> |         |
| II hounts                                              | Afroid Mahakdia  | UAK                     | 10-34          | 1-2 tahun   | Cukup:               |         |
| <b>R</b> Data Relates                                  | Rend Pratama     | 10                      | 25-29          | 1-2 laten   | $\dot{\rm{m}}$       |         |
|                                                        | Nigna            | $-51$                   | 25-29          | $-$ Trabum  | Sangat Balk          |         |
| <b>IE</b> lists tirters                                | Gents Akbar      | $\overline{\mathbf{3}}$ | 25.24          | 1-2 latum   | tish.                |         |
| <b>IB</b> Faktor Pendatury<br><b>TB</b> Data Pentiates |                  |                         |                |             |                      |         |
| Es tistas                                              |                  |                         |                |             |                      |         |

Gambar 4. 10 Halaman Menu Data Penilaian

<span id="page-48-0"></span>Gambar 4.10 merupakan tampilan untuk menampilkan daftar calon karyawan yang sudah didaftarkan atau dimasukkan pada menu data pelamar, untuk nantinya bisa dimasukan penilaian sesuai dengan data pelamar yang dimasukkan, pada menu ini user juga bisa mengedit keterangan dari setiap calon karyawan jika terjadi kesalahan.

11. Menu *Update* Penilaian

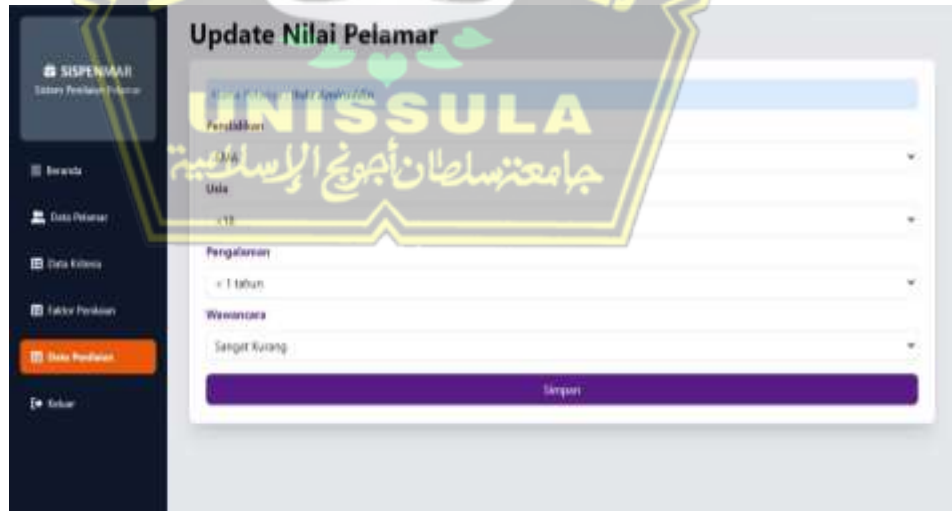

Gambar 4. 11 *Update* Penilaian

<span id="page-48-1"></span>Gambar 4.11 merupakan tampilan *update* nilai pelamar, dimana *user* nantinya bisa mengganti data pelamar jika terjadi kesalahan pada proses memasukkan.

#### <span id="page-49-0"></span>**4.2. Pengujian Sistem**

Hasil Hasil pengujian sistem yang dilakukan pada sistem ini menggunakan pengujian kotak hitam (black box testing). Pengujian black box dimaksudkan untuk menginput dan menguji apakah fungsi-fungsi yang terdapat pada sistem berjalan sesuai dengan yang diharapkan dan terlihat pada hasil keluaran. Rencana yang dibuat antara lain login, penambahan data pelamar, penambahan data kriteria, penambahan faktor evaluasi, dan evaluasi pelamar. Berikut adalah hasil tesnya:

1. Pengujian login

<span id="page-49-1"></span>Tabel 4. 1 Pengujian *Login*

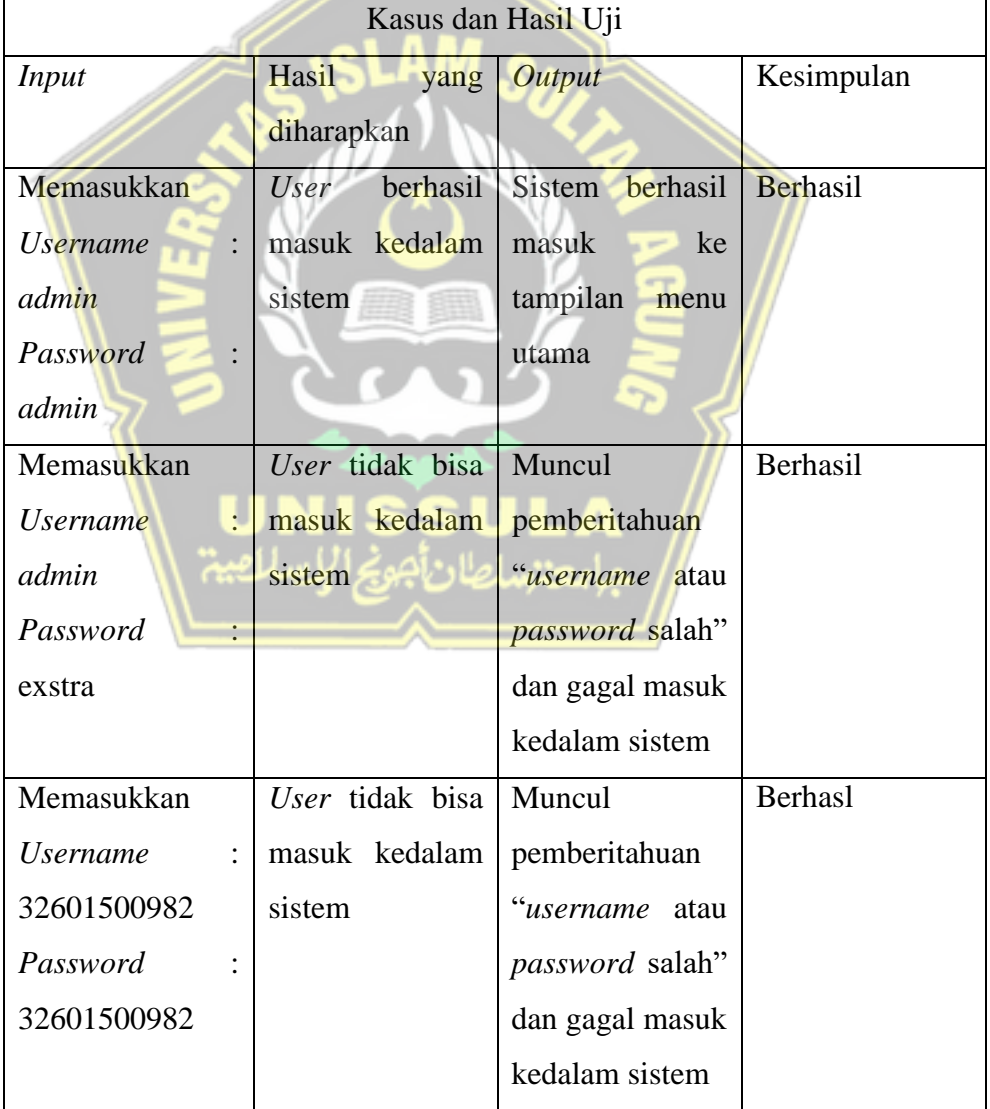

## 2. Data Pelamar

<span id="page-50-0"></span>Tabel 4. 2 Data Pelamar

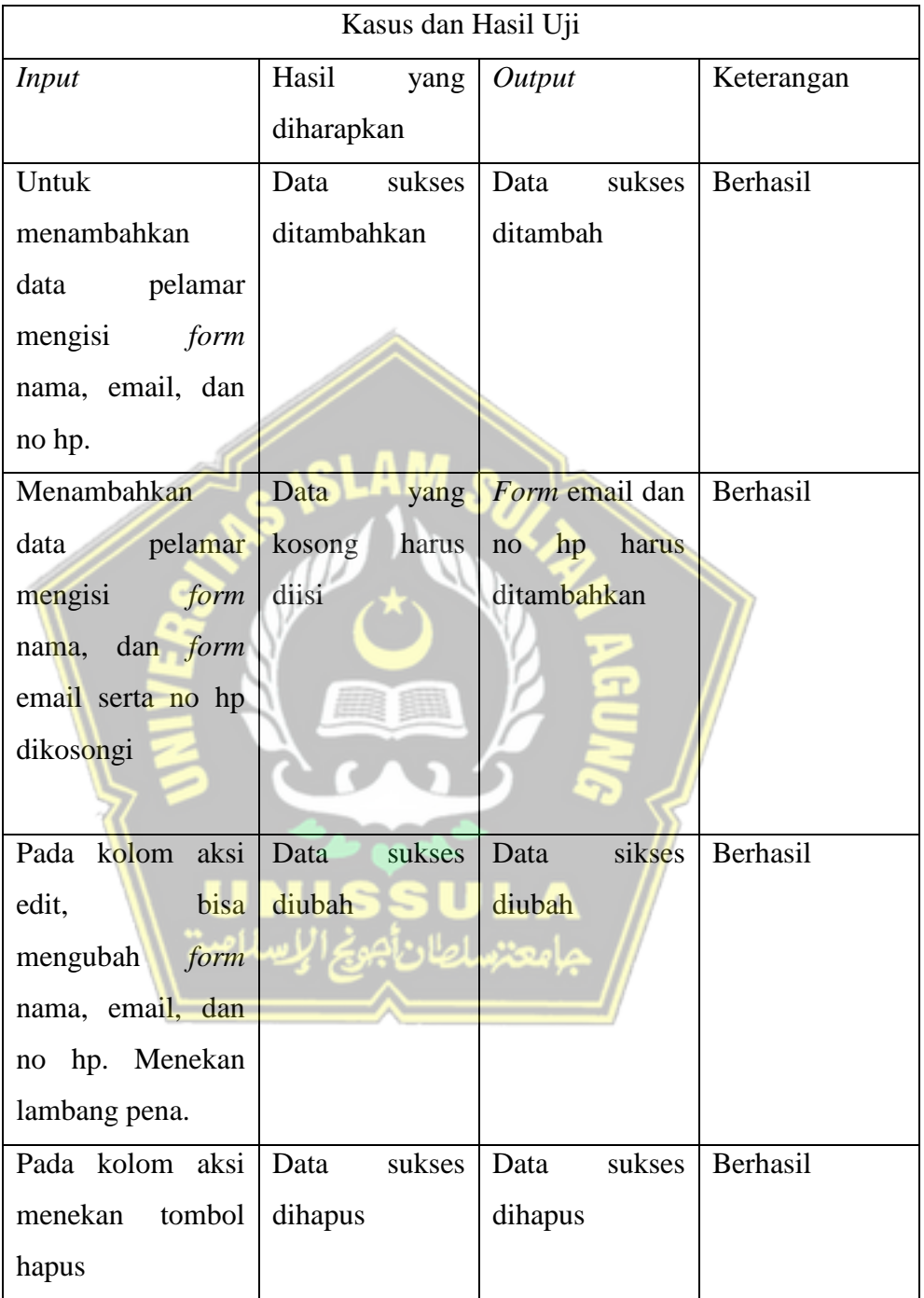

## 3. Data Kriteria

#### <span id="page-51-0"></span>Tabel 4. 3 Data Kriteria

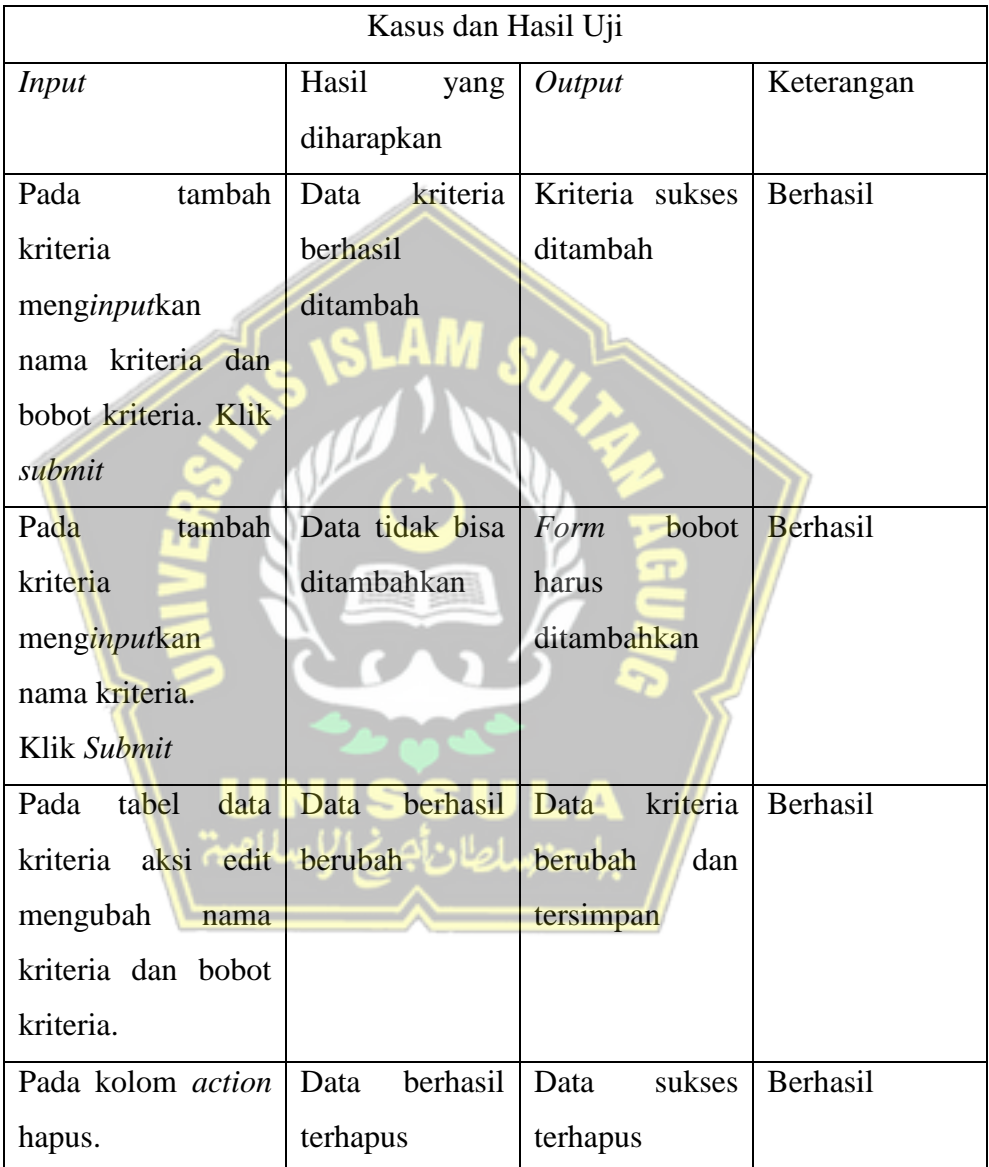

#### 4. Faktor Penilaian

#### <span id="page-52-0"></span>Tabel 4. 4 Faktor Penilaian

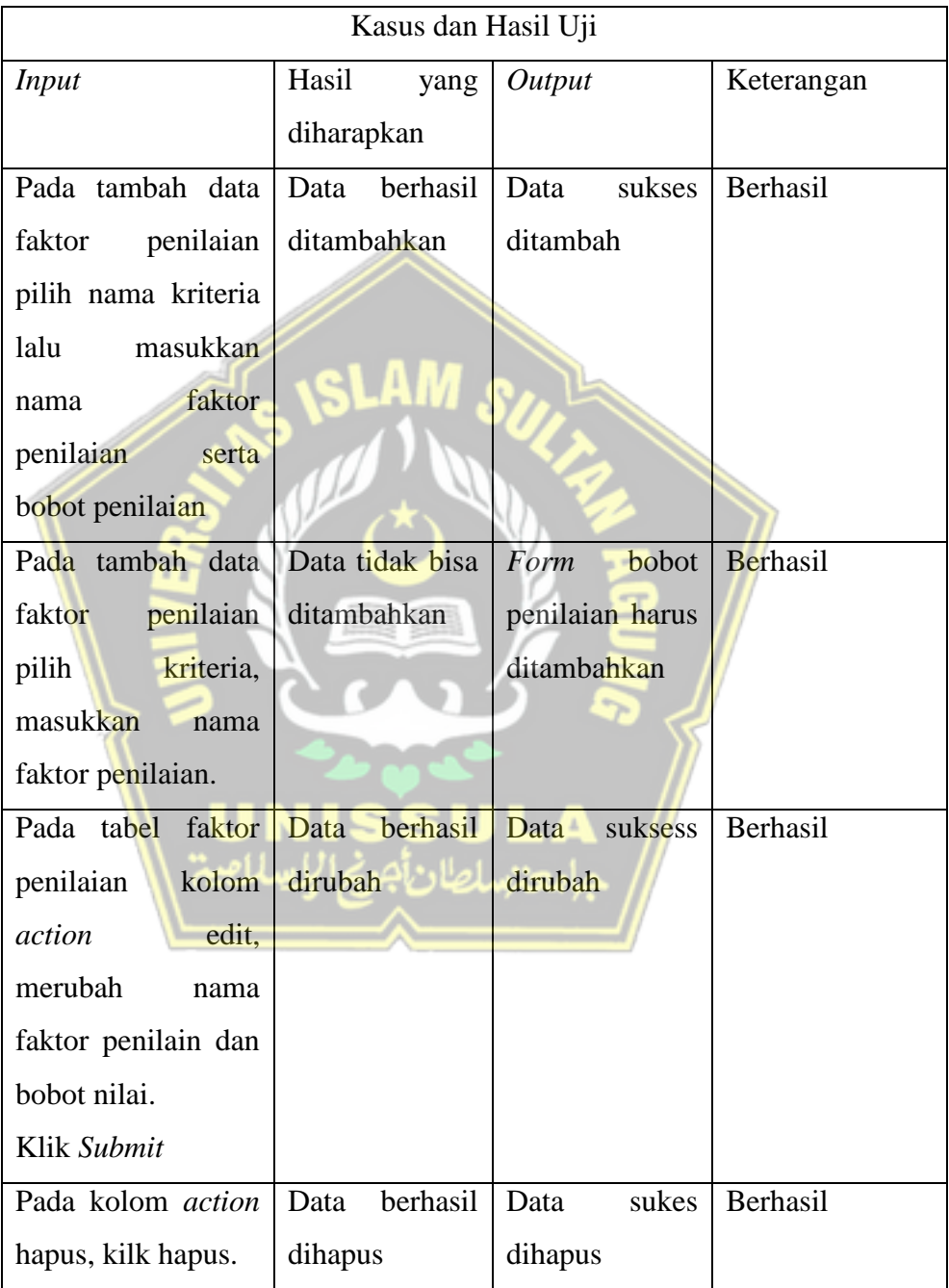

#### 5. Penilaain Pelamar

<span id="page-53-1"></span>Tabel 4. 5 Penilaian Pelamar

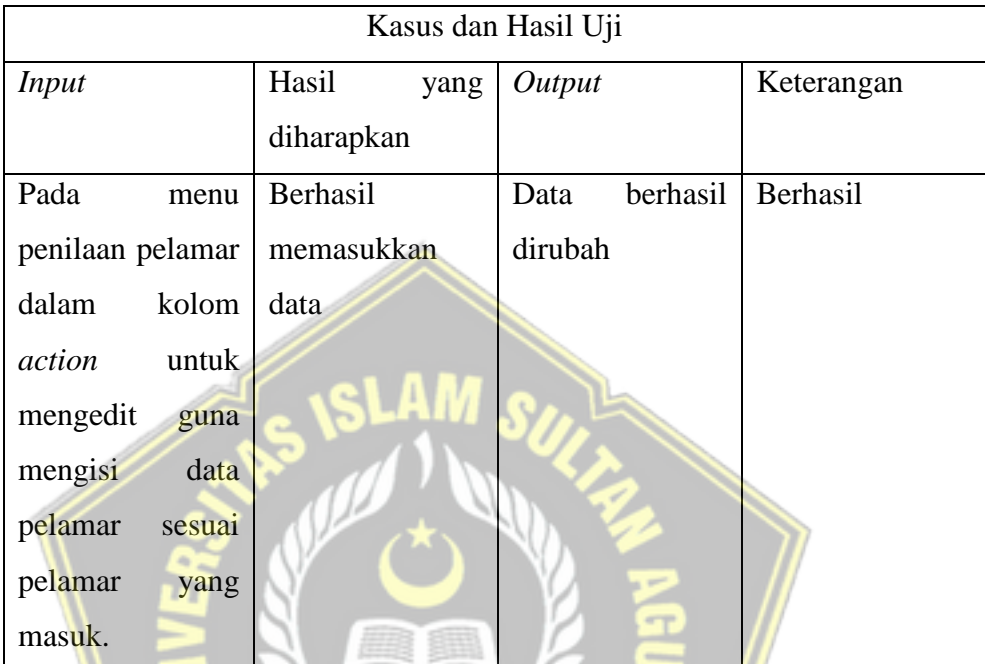

## <span id="page-53-0"></span>**4.3. Analisa Perhitungan Algoritmas MADM dan SAW**

Jika ditinjau dari segi perhitungan matematika MADM dengan pembobotan SAW adalah sebagai berikut :

- 1. Menunjukkan nilai calon pegawai (Ai) pada kriteria (Cj) yang ditetapkan oleh pengambil keputusan berdasarkan nilai crisp;  $i=1,2,...m$  dan  $i=1,2,...n$ .
- 2. Menentukan penilaian bobot ( W ) dengan sesuai kebutuhannya.
- 3. Menormalkan matriks dengan menghitung nilai *normalized performance rating* (rij) alternatif Ai pada atribut (Cj) berdasarkan persamaan yang disesuaikan dengan jenis atribut (*Attribute Profit/Benefit* = *MAXIMUM* atau *Attribute Cost/cost = MINIMUM*). Jika merupakan atribut profit, nilai crisp (Xij) setiap kolom atribut dibagi dengan nilai crisp maksimum (Max Xij) dari setiap kolom, sedangkan untuk atribut *cost* nilai crisp (Min Xij) setiap kolom atribut adalah dibagi dengan nilai crisp (Xij). setiap kolom.
- 4. Proses rangking dengan mengkalikan martrik ternormalisasi dengan bobot (W).

5. Menentukan nilai hasil untuk setiap alternatif (Vi) dengan menambahkan hasil kali matriks ternormalisasi (R) dan nilai tertimbang (W). Nilai Vi yang lebih besar menunjukkan bahwa alternatif Ai lebih disukai dalam hal pembobotan dengan metode SAW.

Berikut adalah tabel penilaian dan tabel bobot untuk melakukan perhitungan penilaian karyawan.

<span id="page-54-0"></span>Tabel 4. 6 Kriteria dan Pembobotan

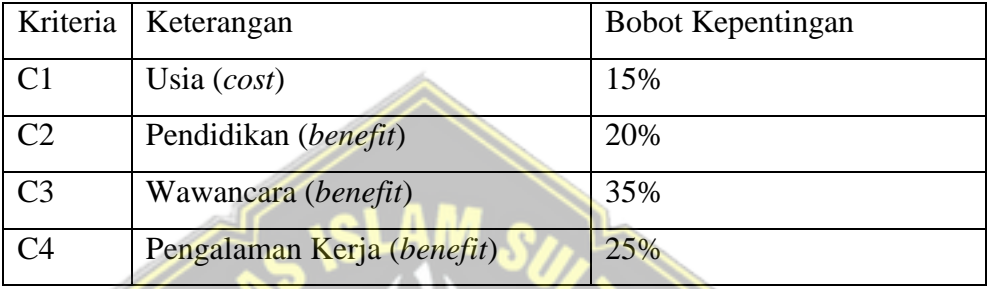

Dari tabel 4.6 beberapa kriteria penilaian yang sudah dikelompokkan untuk menilai calon karyawan yang akan bekerja nantinya. Dalam penilaian akan ada dua kategori yaitu *benefit* dan *coast*. *Benefit* jika bernilai tinggi maka akan memberikan keuntungan bagi perusahaan dan *coast* adalah jika nilai semakin tinggi maka akan merugikan bagi perusahaan. Tabel 4. 7 Kriteria Penilaian

<span id="page-54-1"></span>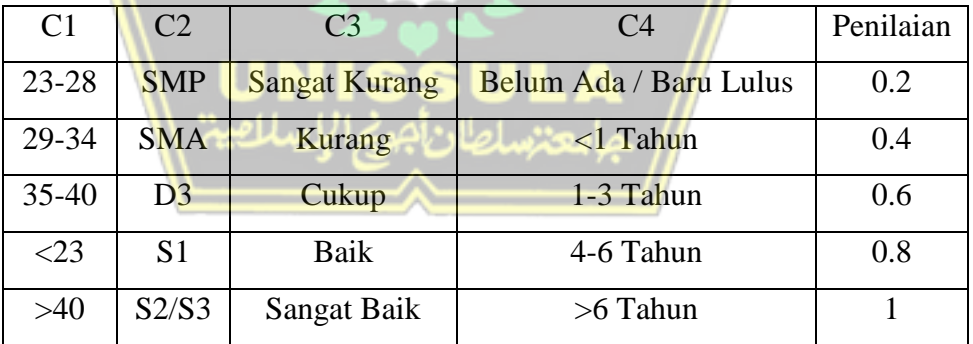

Tabel 4.7 berisikan peniliaian penilaian di kriteria yang ditentukan pada tabel 4.6. Dengan nilai maksimal 1 pada setiap kriterianya.

Setelah memberikan nilai bobot dan penilain pada setiap kritria yang ada selanjutnya akan melakukan normalisasi matrik. Sebagai contoh diberikan kepada tiga calon karyawan yang sudah mendaftar :

<span id="page-55-0"></span>Tabel 4. 8 Sampel calon karyawan

| Alternatif         | Kriteria       |                |                |                |                |  |  |
|--------------------|----------------|----------------|----------------|----------------|----------------|--|--|
|                    | C <sub>1</sub> | C <sub>2</sub> | C <sub>3</sub> | C <sub>4</sub> | C <sub>6</sub> |  |  |
| Calon1             | Sangat Baik    | 25 Tahun       | S <sub>1</sub> | Baik           | 2 Tahun        |  |  |
| Calon <sub>2</sub> | Kurang         | 19 Tahun       | <b>SMA</b>     | Baik           | 2 Tahun        |  |  |
| Calon <sub>3</sub> | Baik           | 23 Tahun       | D <sub>3</sub> | Kurang         | 1 Tahun        |  |  |

Setelah calon karyawan telah mendapat penilaian maka akan dilanjutkan pada tahap perhitungan SAW sebagai berikut :

Kriteria Penampilan (*benefit*)

 $R11 = 1 / MAX(1 0.4 0.8) = 1$  $R21 = 0.4 / MAX(1 0.4 0.8) = 0.4$  $R31 = 0.8 / MAX(1 0.4 0.8) = 0.8$ Kriteria Usia (*cost*)  $R12 = MIN(0.2 0.8 0.2) / 0.2 = 1$  $R22 = MIN(0.2 0.8 0.2) / 0.2 = 0.25$  $R32 = MIN(0.2 0.8 0.2) / 0.2 = 1$ Kriteria Pendidikan(*benefit)*  $R13 = 0.8 / MAX(0.8 0.4 0.6) = 1$  $R23 = 0.4 / MAX(0.8 0.4 0.6) = 0.5$  $R33 = 0.6 / MAX(0.8 \, 0.4 \, 0.6) = 0.75$ Kriteria Wawancara(*benefit*)  $R14 = 0.8 / MAX(0.8 0.8 0.4) = 1$  $R24 = 0.8 / MAX(0.8 0.8 0.4) = 1$  $R34 = 0.4 / MAX(0.8 0.8 0.4) = 0.5$ Kriteria Pengalaman Kerja(*benefit*)  $R16 = 0.6 / MAX(0.6 0.6 0.6) = 1$  $R26 = 0.6 / MAX(0.6 0.6 0.6) = 1$  $R36 = 0.6 / MAX(0.6 0.6 0.6) = 1$ 

Kemudian hasil normalisasi SAW tersebut dimasukkan kedalam tabel factor ternomalisasikan :

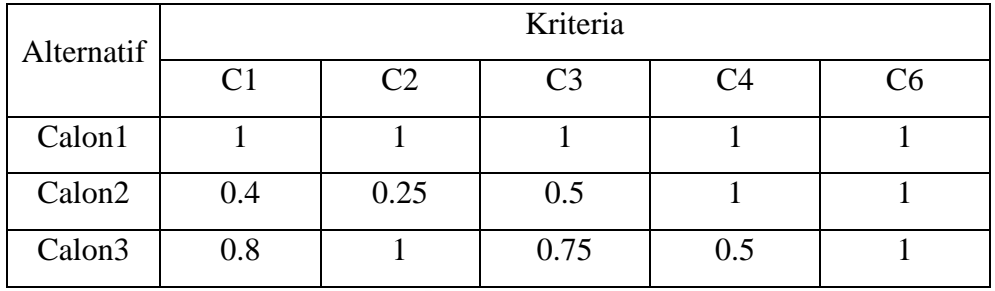

<span id="page-56-0"></span>Tabel 4. 9 Matrik ternomalisasi

Setelah mendapat nilai matriks ternomalisasi maka akan ditentukan nilai preferensi untuk setiap alternatif(Vi) dengan cara menjumlahkan hasil kali antara nilai matriks ternomalisasi(R) dengan nilai bobot(W) sebagai berikut : Calon  $1 = (0.05*1)+(0.15*1)+(0.2*1)+(0.35*1)+(0.25*1) = 1$ Calon 2 =  $(0.05*0.4)$ + $(0.15*0.25)$ + $(0.2*0.5)$ + $(0.3*1)$  + $(0.2*1)$  = 0.75 Calon 3 =  $(0.05*0.8)+(0.15*1)+(0.2*0/75)+(0.3*0.5)+(0.2*1) = 0.76$ Setelah dilakukan perhitungan nilai Vi akan terdapat hasil indeks Calon Karyawan 1, Calon Karyawan 2, dan Calon Karyawan 3 dengan hasil urutan terbaik adalah Calon Karyawan 1 diurutan pertama, Calon Karyawan 3 diurutan kedua dan Calon Karyawan 2 diurutan ketiga.

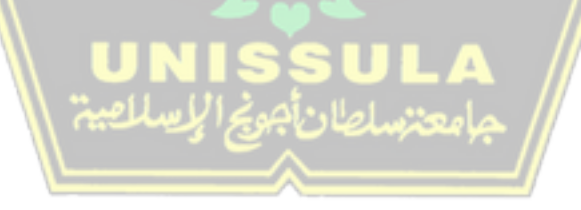

#### **BAB V**

#### **KESIMPULAN DAN SARAN**

#### <span id="page-57-2"></span><span id="page-57-1"></span><span id="page-57-0"></span>**5.1. Kesimpulan**

Berdasarkan pembahasan dan evaluasi bab-bab sebelumnya, dapat ditarik kesimpulan sebagai berikut :

- 1. Pemakaian metode *Simple Additive Weight* (SAW) dalam pengembangan sistem pendukung keputusan rekrutmen karyawan baru dapat menghasilkan hasil yang beda dikarenakan nilai atau bobot prioritas yang digunakan berbeda karena setiap nilai yang dimasukkan berbeda akan mewujudkan hasil pernilain yang objektif sesuai dengan data yang dimasukkan.
- 2. Semakin banyak alternatif dan semakin spesifik kriteria yang digunakan, semakin akurat dan tepat nilai yang akan diberikan oleh sistem
- 3. Metode *Simple Additive Weighting* mampu mampu mendukung keputusan perekrutan karyawan dengan memberikan peringkat alternatif.

#### <span id="page-57-3"></span>**5.2. Saran**

Berdasarkan hasil pernilitian dan analisis yang telah dilaksanakan pada CV. BTB. CUSION INDONESIA maka terdapat bebera masukan dan saran untuk sistem yaitu sebagai berikut :

- 1. Sistem ini berjalan menggunakan teknologi internet sehingga alangkah baiknya menggunakan sistem keaamanan yang lebih baik agar terhindar dari kejahatan *cyber*.
- 2. Untuk pengembangan selanjutnya sistem ini masih memasukkan data secara manual belum bisa diintergrasikan dengan sistem lain.
- 3. Sistem ini masih terfokus hanya dalam penilaian calon karywan dengan metode *Simple Additive Weighting* dan untuk *database* calon karyawan saja, maka dari itu untuk peneliti selanjutnya bisa melanjutkan dengan mengintegrasikan sistem dengan sistem lain.

#### **DAFTAR PUSTAKA**

- <span id="page-58-0"></span>Fauzan, R., Indrasary, Y. and Muthia, N. (2018) 'Sistem Pendukung Keputusan Penerimaan Beasiswa Bidik Misi di POLIBAN dengan Metode SAW Berbasis Web', *Jurnal Online Informatika*, 2(2), p. 79. Available at: https://doi.org/10.15575/join.v2i2.101.
- Ismanto, E. and Effendi, N. (2017) 'Sistem Pendukung Keputusan Penerimaan Karyawan Dengan Metode Simple Additive Weighting (SAW)', *SATIN-Sains dan Teknologi Informasi*, 3(1), pp. 1–9.
- Kusumadewi, S. *et al.* (2006) *Fuzzy multi-attribute decision making (fuzzy madm)*, *Yogyakarta: Graha Ilmu*.
- Kusumadewi, S. and Purnomo, H. (2004) *Aplikasi Logika Fuzzy untuk pendukung keputusan*. Graha Ilmu.
- Muslihudin, M. and Abadi, S. (2021) *Implementasi Konsep Decision Support System & Fuzzy Multiple Attribute Decision Making (Fmadm)*. Penerbit Adab.
- Simanullang, S.K. and Simorangkir, A.G. (2021) 'Sistem Pendukung Keputusan Penerimaan Calon Karyawan Menggunakan Metode Simple Additive Weighting', *TIN: Terapan Informatika Nusantara*, 1(9), pp. 472–479.
- Taufiq, R. and Permana, A.A. (2018) 'Sistem Pendukung Keputusan Penerimaan Karyawan Menggunakan Simple Additive Weighting Studi Kasus PT. Trafoindo Prima Perkasa', *JURNAL Al-AZHAR INDONESIA SERI SAINS DAN TEKNOLOGI*, 4(4), p. 186. Available at: https://doi.org/10.36722/sst.v4i4.309.
- Veza, O. and Arifin, N.Y. (2019) 'Sistem Pendukung Keputusan Calon Mahasiswa Non Aktif Dengan Metode Simple Additive Weighting', *Jurnal Industri Kreatif (JIK)*, 3(02), pp. 71–78.